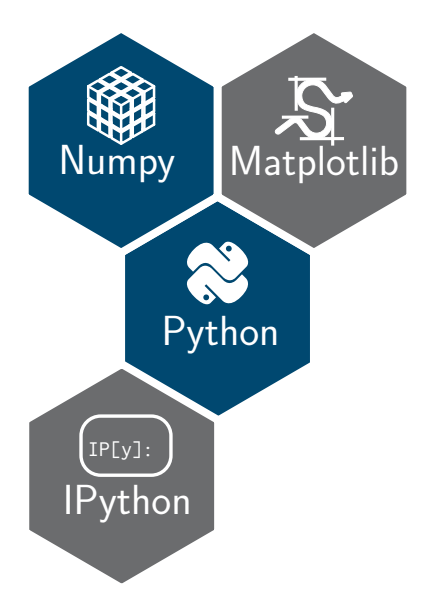

**Option « Programmation en Python » matplotlib : librairie pour la représentation graphique**

### Librarie matplotlib

*Kozmetix* sous matplotlib

Les modes de représentation

Interaction avec matplotlib

matplotlib et plus si affinités

### ▶ La librairie matplotlib est **la** bibliothèque graphique de Python

- ▶ Étroitement liée à numpy et scipy
- ▶ Grande variété de **format de sortie (png, pdf, svg, eps, pgf)** ainsi que support de **L***A***TEX** pour le texte
- ▶ *Graphical User Interface* pour l'exploration interactive des figures (zoom,
- ▶ Tous les aspects d'une figure (taille, position,…) peuvent être contrôlés d'un point de vue *programmatique →* **reproductibilité** des figures et des résultats

### ▶ La librairie matplotlib est **la** bibliothèque graphique de Python

### ▶ Étroitement liée à numpy et scipy

- ▶ Grande variété de **format de sortie (png, pdf, svg, eps, pgf)** ainsi que support de **L***A***TEX** pour le texte
- ▶ *Graphical User Interface* pour l'exploration interactive des figures (zoom,
- ▶ Tous les aspects d'une figure (taille, position,…) peuvent être contrôlés d'un point de vue *programmatique →* **reproductibilité** des figures et des résultats
- ▶ La librairie matplotlib est **la** bibliothèque graphique de Python
- ▶ Étroitement liée à numpy et scipy
- ▶ Grande variété de **format de sortie (png, pdf, svg, eps, pgf)** ainsi que support de **L***A***TEX** pour le texte
- ▶ *Graphical User Interface* pour l'exploration interactive des figures (zoom,
- ▶ Tous les aspects d'une figure (taille, position,…) peuvent être contrôlés d'un point de vue *programmatique →* **reproductibilité** des figures et des résultats
- ▶ La librairie matplotlib est **la** bibliothèque graphique de Python
- ▶ Étroitement liée à numpy et scipy
- ▶ Grande variété de **format de sortie (png, pdf, svg, eps, pgf)** ainsi que support de **L***A***TEX** pour le texte
- ▶ *Graphical User Interface* pour l'exploration interactive des figures (zoom, sélection,…)
- ▶ Tous les aspects d'une figure (taille, position,…) peuvent être contrôlés d'un point de vue *programmatique →* **reproductibilité** des figures et des résultats
- ▶ La librairie matplotlib est **la** bibliothèque graphique de Python
- ▶ Étroitement liée à numpy et scipy
- ▶ Grande variété de **format de sortie (png, pdf, svg, eps, pgf)** ainsi que support de **L***A***TEX** pour le texte
- ▶ *Graphical User Interface* pour l'exploration interactive des figures (zoom, sélection,…)
- ▶ Tous les aspects d'une figure (taille, position,…) peuvent être contrôlés d'un point de vue *programmatique →* **reproductibilité** des figures et des résultats scientifiques

## **Installation & importation de matplotlib**

### ▶ Installation *via* pip

 $\sum$  pip install matplotlib

### ▶ Convention d'importation

## **Installation & importation de matplotlib**

### ▶ Installation *via* pip

 $\sum$  pip install matplotlib

### ▶ Convention d'importation

```
In [1]: import matplotlib as mpl
In [2]: import matplotlib.pyplot as plt
In [3]: mpl.__version__
Out[3]: '2.0.0'
```
### ▶ Affichage depuis un script python

```
1 import matplotlib.pyplot as plt
2 import numpy as np
3
4 \times = npu. linspace(0, 3*np.pi, 100)
5
6 plt.plot(x, np,sin(x))7 plt.plot(x, np.cos(x))
8
9 plt.show()
```
### ▶ Affichage depuis un script python

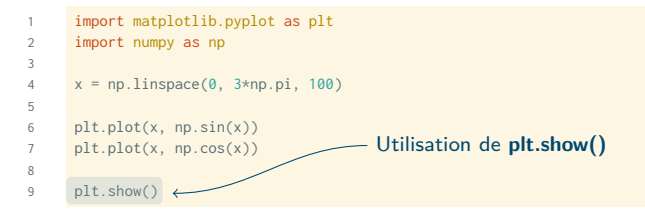

▶ Affichage depuis la console ipython

```
In [1]: %matplotlib
Using matplotlib backend: TkAgg
In [2]: import matplotlib.pyplot as plt
In [3]: import numpy as np
In [4]: x = np.linspace(0, 3*np.pi, 100)
In [6]: plt.plot(x, np.sin(x))In [7]: plt.plot(x, np.cos(x))
```
### ▶ Affichage depuis la console ipython

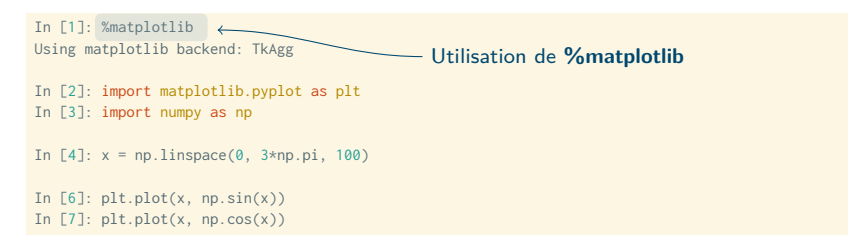

▶ Possibilité également de lancer la commande ipython avec l'option --matplotlib

## **Première figure sous matplotlib**

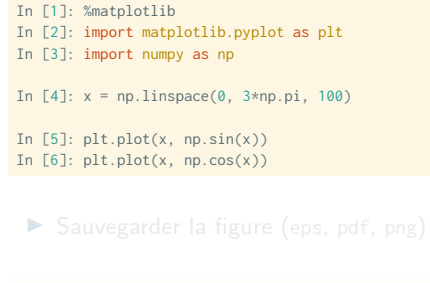

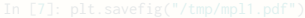

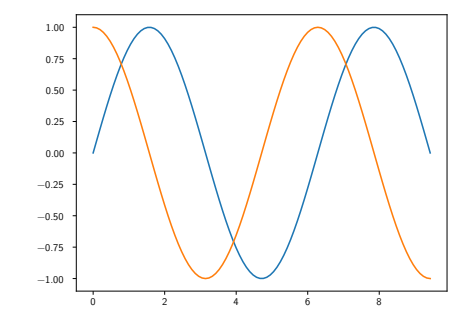

## **Première figure sous matplotlib**

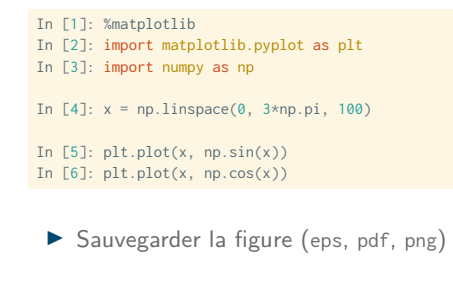

In [7]: plt.savefig("/tmp/mpl1.pdf")

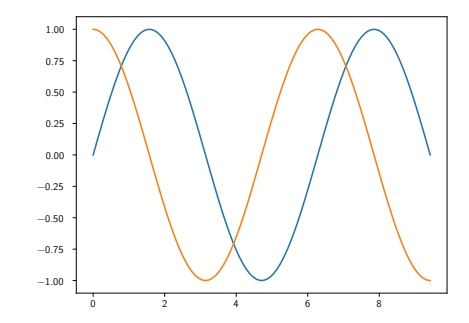

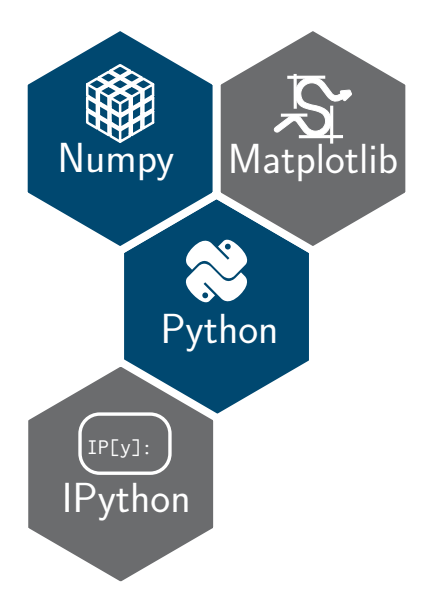

**Option « Programmation en Python » Épisode 1 :** *Kozmetix* **sous matplotlib**

**Lignes, marqueurs : styles & couleurs**

# In [8]: plt.plot(x, x + 0, linestyle="solid")

▶ Il est également possible d'utiliser les

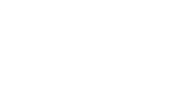

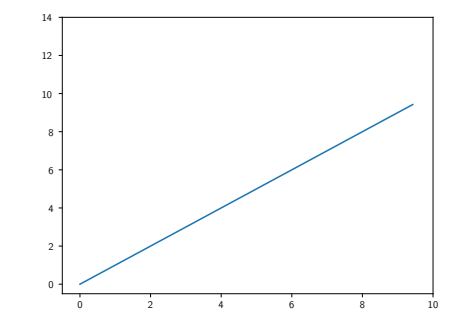

**Lignes, marqueurs : styles & couleurs**

## In [8]: plt.plot(x, x + 0, linestyle="solid") In [9]: plt.plot(x, x + 1, linestyle="dashed")

▶ Il est également possible d'utiliser les

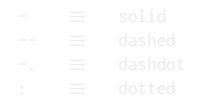

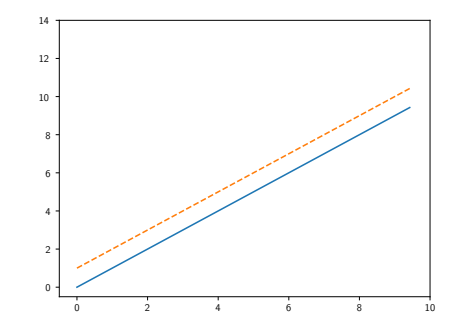

**Lignes, marqueurs : styles & couleurs**

In  $[8]$ :  $plt.plot(x, x + 0, linestyle="solid")$ In [9]: plt.plot(x, x + 1, linestyle="dashed") In[10]: plt.plot(x, x + 2, linestyle="dashdot")

▶ Il est également possible d'utiliser les

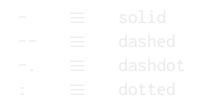

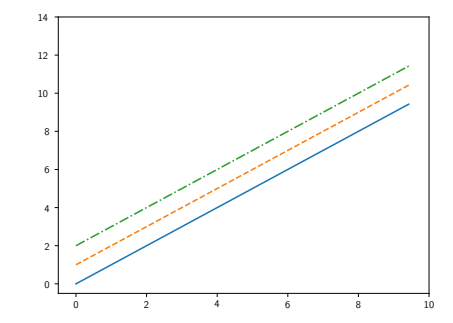

**Lignes, marqueurs : styles & couleurs**

- In  $[8]$ :  $plt.plot(x, x + 0, linestyle="solid")$ In [9]: plt.plot(x, x + 1, linestyle="dashed") In[10]: plt.plot(x, x + 2, linestyle="dashdot") In[11]: plt.plot(x, x + 3, linestyle="dotted")
	- ▶ Il est également possible d'utiliser les notations raccourcies

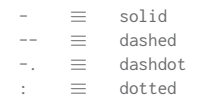

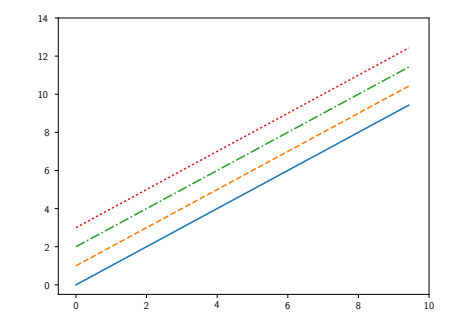

```
In [8]: plt.plot(x, np.sin(x - 0), color='blue")
```

```
▶ Nom raccourci (rgbcmyk)
```

```
\blacktriangleright Échelle de gris [0; 1]
```

```
▶ Code héxadécimal (RRGGBB)
```
▶ RGB *tuple* [0; 1]

```
▶ Couleur du cycle C0-9
```
## *Kozmetix* **sous matplotlib**

**En spécifiant le nom de la couleur**<br>
<del>■ イ</del> Lignes, marqueurs : styles & couleurs

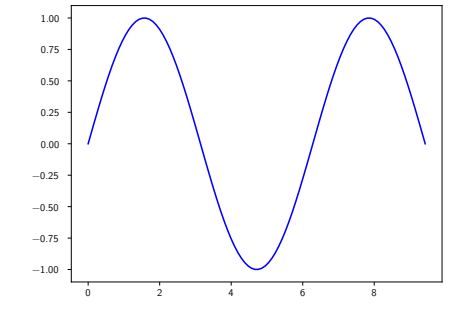

```
En spécifiant le nom de la couleur<br>
<del>■ イ</del> Lignes, marqueurs : styles & couleurs
```

```
In [8]: plt.plot(x, np.sin(x - 0), color='blue")
```

```
In [9]: plt.plot(x, np.sin(x - 1), color="g")
```

```
\blacktriangleright Échelle de gris [0; 1]
```
▶ Code héxadécimal (RRGGBB)

▶ RGB *tuple* [0; 1]

```
▶ Couleur du cycle C0-9
```
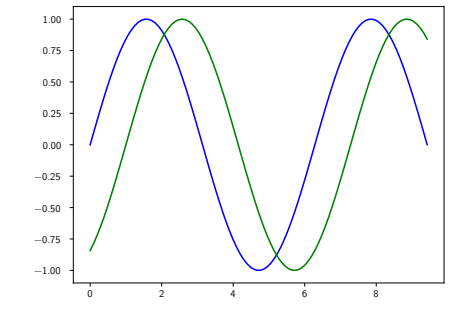

**matplotlib** : librairie pour la représentation graphique 9

```
► En spécifiant le nom de la couleur<br>
→ Lignes, marqueurs : styles & couleurs
```

```
In [8]: plt.plot(x, np.sin(x - 0), color='blue")
```

```
In [9]: plt.plot(x, np.sin(x - 1), color="g")
```

```
Échelle de gris [0; 1]
```

```
In[10]: plt.plot(x, np.sin(x - 2), color="0.75")
```

```
▶ Code héxadécimal (RRGGBB)
```
▶ RGB *tuple* [0; 1]

```
▶ Couleur du cycle C0-9
```
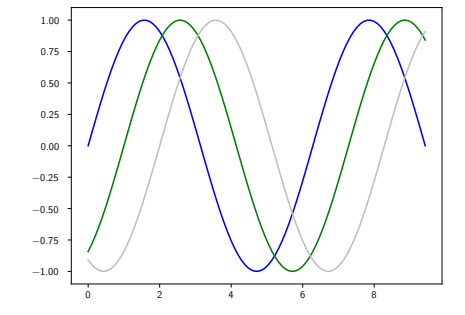

```
► En spécifiant le nom de la couleur<br>
→ Lignes, marqueurs : styles & couleurs
```

```
In [8]: plt.plot(x, np.sin(x - 0), color='blue")
```

```
In [9]: plt.plot(x, np.sin(x - 1), color="g")
```

```
Échelle de gris [0; 1]
```

```
In[10]: plt.plot(x, np.sin(x - 2), color="0.75")
```

```
▶ Code héxadécimal (RRGGBB)
```
In[11]:  $plt.plot(x, np.sin(x - 3),$ color="#FFDD44")

```
▶ RGB tuple [0; 1]
```

```
▶ Couleur du cycle C0-9
```
### *Kozmetix* **sous matplotlib**

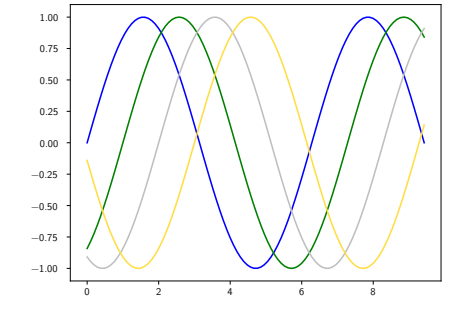

**matplotlib** : librairie pour la représentation graphique 9

```
 Lignes, marqueurs : styles & couleurs ▶ En spécifiant le nom de la couleur
```

```
In [8]: plt.plot(x, np.sin(x - 0), color="blue")
```

```
In [9]: plt.plot(x, np.sin(x - 1), color='g")
```

```
Échelle de gris [0; 1]
```

```
In[10]: plt.plot(x, np.sin(x - 2), color="0.75")
```

```
▶ Code héxadécimal (RRGGBB)
```
In[11]:  $plt.plot(x, np.sin(x - 3),$ color="#FFDD44")

▶ RGB *tuple* [0; 1]

In[12]:  $plt.plot(x, np.sin(x - 4),$ color=(1.0,0.2,0.3))

```
▶ Couleur du cycle C0-9
```
### *Kozmetix* **sous matplotlib**

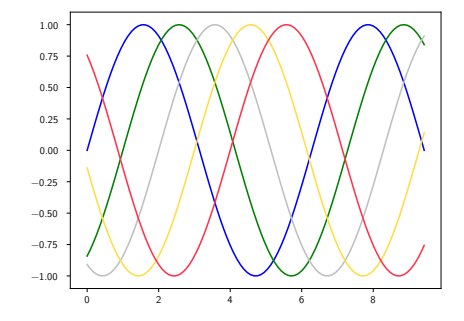

```
In [8]: plt.plot(x, np.sin(x - 0), color='blue")
```

```
In [9]: plt.plot(x, np.sin(x - 1), color='g")
```

```
Échelle de gris [0; 1]
```

```
In[10]: plt.plot(x, np.sin(x - 2), color='0.75")
```

```
▶ Code héxadécimal (RRGGBB)
```
In[11]:  $plt.plot(x, np.sin(x - 3),$ color="#FFDD44")

▶ RGB *tuple* [0; 1]

In[12]:  $plt.plot(x, np.sin(x - 4),$ color=(1.0,0.2,0.3))

#### ▶ Couleur du cycle C0-9

In[13]:  $plt.plot(x, np.sin(x - 5), color="C4")$ 

### *Kozmetix* **sous matplotlib**

**Lignes, marqueurs : styles & couleurs** ▶ En spécifiant le nom de la couleur

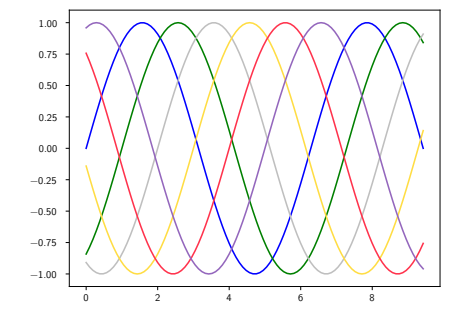

**Lignes, marqueurs : styles & couleurs**

0 2 4 6 8

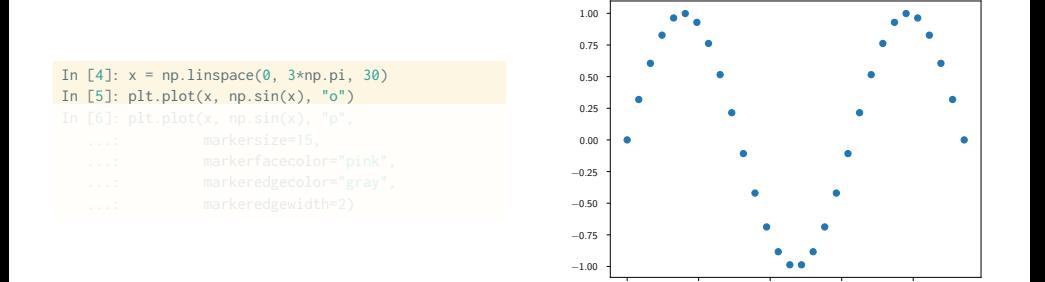

**Lignes, marqueurs : styles & couleurs**

0 2 4 6 8

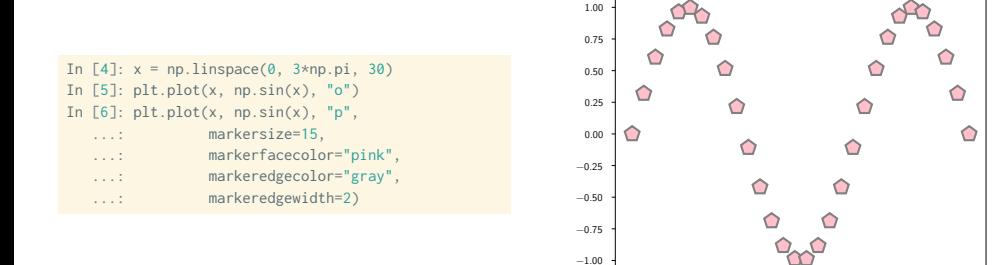

**Lignes, marqueurs : styles & couleurs**

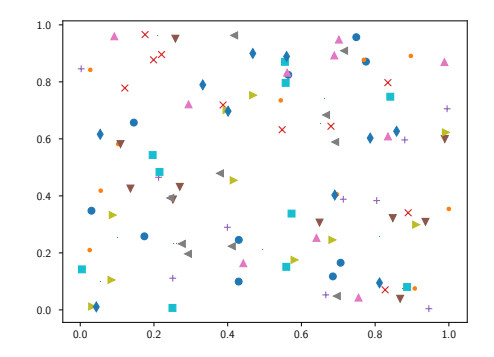

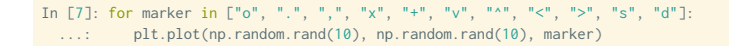

**Lignes, marqueurs : styles & couleurs**

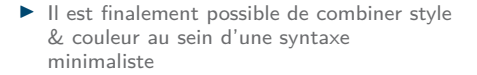

```
In [8]: plt.plot(x, x + 0, "-og")
```
▶ Pour découvrir l'ensemble des options

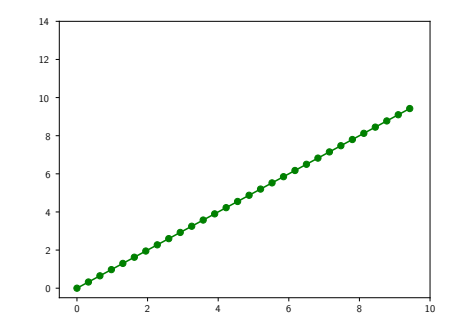

**Lignes, marqueurs : styles & couleurs**

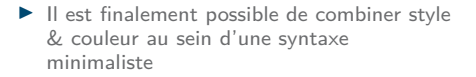

In  $[8]$ :  $plt.plot(x, x + 0, "-og")$ In [9]:  $plt.plot(x, x + 1, "--xc")$ 

▶ Pour découvrir l'ensemble des options

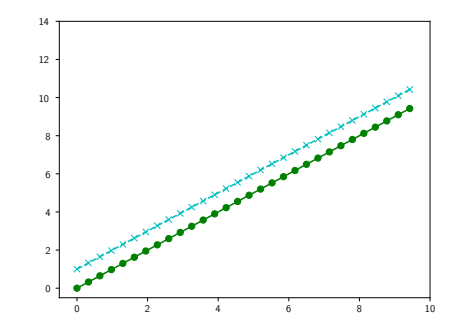

**Lignes, marqueurs : styles & couleurs**

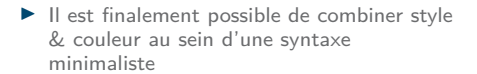

In  $[8]$ :  $plt.plot(x, x + 0, "-og")$ In [9]:  $plt.plot(x, x + 1, "--xc")$  $In[10]: plt.plot(x, x + 2, "-..k")$ 

▶ Pour découvrir l'ensemble des options

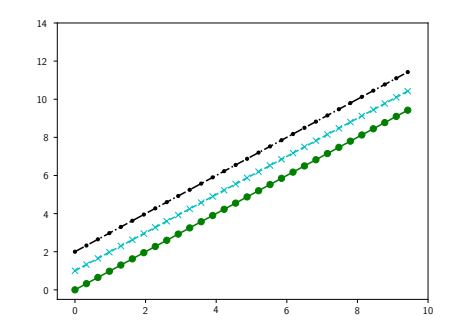

**Lignes, marqueurs : styles & couleurs**

▶ Il est finalement possible de combiner style & couleur au sein d'une syntaxe minimaliste

In  $[8]$ :  $plt.plot(x, x + 0, "-og")$ In [9]:  $plt.plot(x, x + 1, "--xc")$  $In[10]: plt.plot(x, x + 2, "-..k")$ In[11]:  $plt.plot(x, x + 3, ":sr")$ 

▶ Pour découvrir l'ensemble des options d'affichage **plt.plot?** ou **help(plt.plot)**

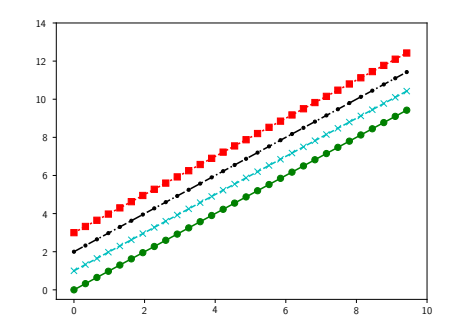

**Axes : échelle, limites &** *ticks*

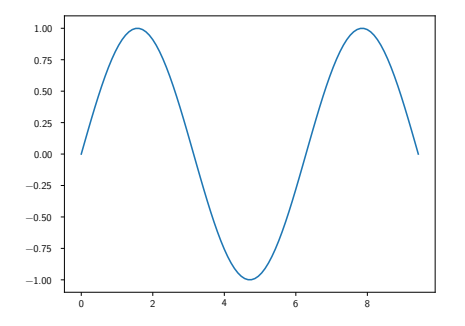

```
In [4]: x = npuinspace(0, 3*np.pi, 100)
In [5]: plt.plot(x, np.sin(x))
```
▶ Pour découvrir l'ensemble des options **help(plt.xscale)**

**Axes : échelle, limites &** *ticks*

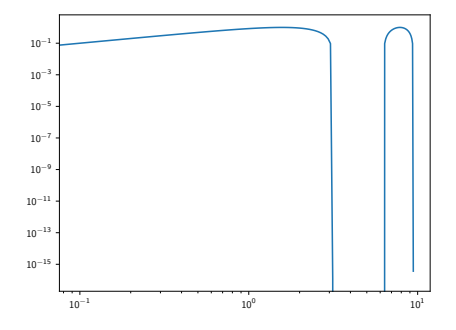

In  $[4]$ :  $x = npu$ inspace(0, 3\*np.pi, 100) In  $[5]$ :  $plt.plot(x, np.sin(x))$ In [6]: plt.xscale("log") In [7]: plt.yscale("log")

▶ Pour découvrir l'ensemble des options **help(plt.xscale)**

**Axes : échelle, limites &** *ticks*

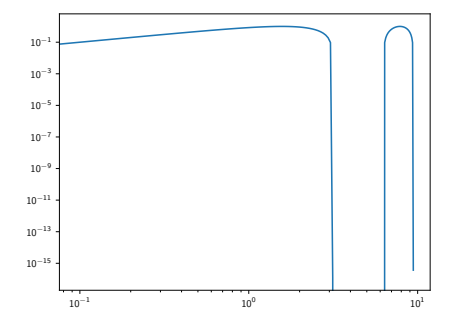

- In  $[4]$ :  $x = npu$ inspace(0, 3\*np.pi, 100) In  $[5]$ :  $plt.plot(x, np.sin(x))$ In [6]: plt.xscale("log") In [7]: plt.yscale("log") In  $[8]$ :  $plt.loglog(x, np.sin(x))$ 
	- ▶ Pour découvrir l'ensemble des options d'affichage **plt.xscale?** ou **help(plt.xscale)**
**Axes : échelle, limites &** *ticks*

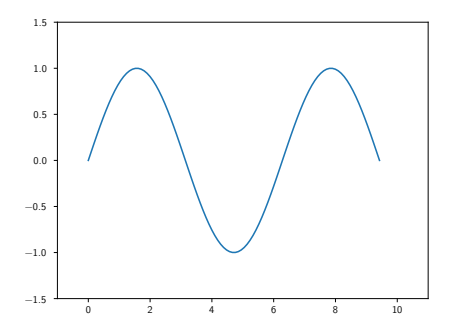

```
In [4]: x = np.linspace(0, 3*np.pi, 100)
In [5]: plt.plot(x, np.sin(x))In [6]: plt.xlim(-1, 11)
In [7]: plt.ylim(-1.5, 1.5)
```
**Axes : échelle, limites &** *ticks*

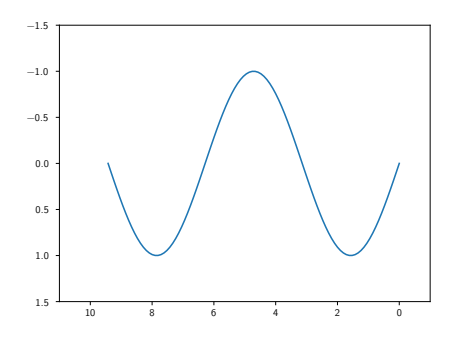

```
In [4]: x = np. linspace(0, 3*np.pi, 100)
In [5]: plt.plot(x, np.sin(x))In [6]: plt.xlim(-1, 11)
In [7]: plt.ylim(-1.5, 1.5)
In [8]: plt.axis([11, -1, 1.5, -1.5])
```
**Axes : échelle, limites &** *ticks*

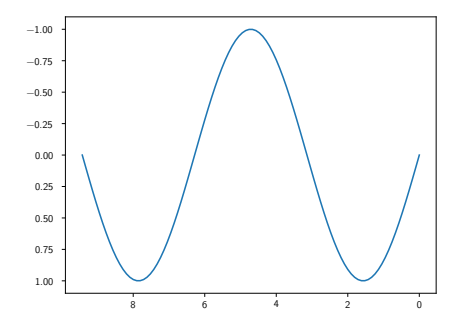

```
In [4]: x = npulinspace(0, 3*np.pi, 100)
In [5]: plt.plot(x, np.sin(x))In [6]: plt.xlim(-1, 11)
In [7]: plt.ylim(-1.5, 1.5)
In [8]: plt.axis([11, -1, 1.5, -1.5])
In [9]: plt.axis("tight")
```
**Axes : échelle, limites &** *ticks*

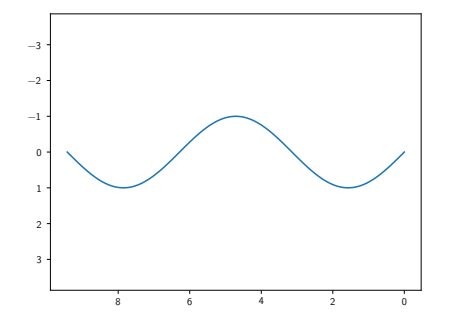

```
In [4]: x = npuinspace(0, 3*np.pi, 100)
In [5]: plt.plot(x, np.sin(x))In [6]: plt.xlim(-1, 11)
In [7]: plt.ylim(-1.5, 1.5)
In [8]: plt.axis([11, -1, 1.5, -1.5])
In [9]: plt.axis("tight")
In[10]: plt.axis("equal")
```
▶ Pour découvrir l'ensemble des options d'affichage **plt.axis?** ou **help(plt.axis)**

**Axes : échelle, limites &** *ticks*

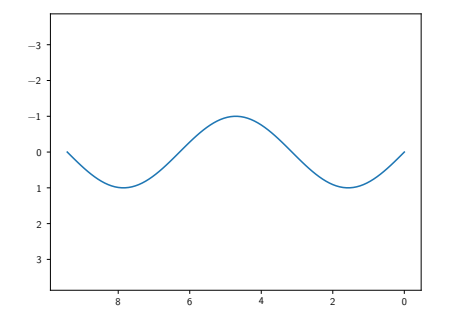

```
In [4]: x = npuinspace(0, 3*np.pi, 100)
In [5]: plt.plot(x, np.sin(x))In [6]: plt.xlim(-1, 11)
In [7]: plt.ylim(-1.5, 1.5)
In [8]: plt.axis([11, -1, 1.5, -1.5])
In [9]: plt.axis("tight")
In[10]: plt.axis("equal")
```
▶ Pour découvrir l'ensemble des options d'affichage **plt.axis?** ou **help(plt.axis)**

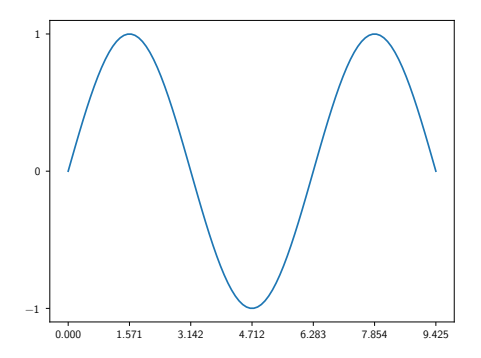

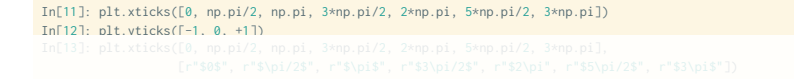

**Axes : échelle, limites &** *ticks*

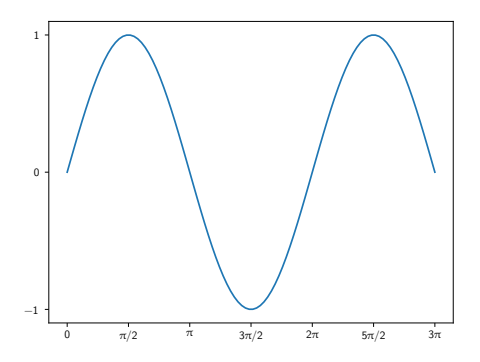

In[11]: plt.xticks([0, np.pi/2, np.pi, 3\*np.pi/2, 2\*np.pi, 5\*np.pi/2, 3\*np.pi])  $In [12]:$  plt.yticks( $[-1, 0, +1]$ ) In[13]: plt.xticks([0, np.pi/2, np.pi, 3\*np.pi/2, 2\*np.pi, 5\*np.pi/2, 3\*np.pi], [r"\$0\$", r"\$\pi/2\$", r"\$\pi\$", r"\$3\pi/2\$", r"\$2\pi", r"\$5\pi/2\$", r"\$3\pi\$"])

**Axes : échelle, limites &** *ticks*

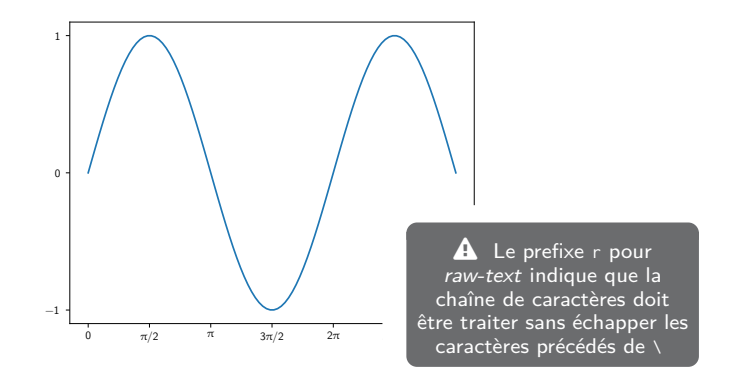

In[11]: plt.xticks([0, np.pi/2, np.pi, 3\*np.pi/2, 2\*np.pi, 5\*np.pi/2, 3\*np.pi]) In[12]: plt.yticks([-1, 0, +1]) In[13]: plt.xticks([0, np.pi/2, np.pi, 3\*np.pi/2, 2\*np.pi, 5\*np.pi/2, 3\*np.pi], [r"\$0\$", r"\$\pi/2\$", r"\$\pi\$", r"\$3\pi/2\$", r"\$2\pi", r"\$5\pi/2\$", r"\$3\pi\$"])

**Axes : échelles, limites &** *ticks*

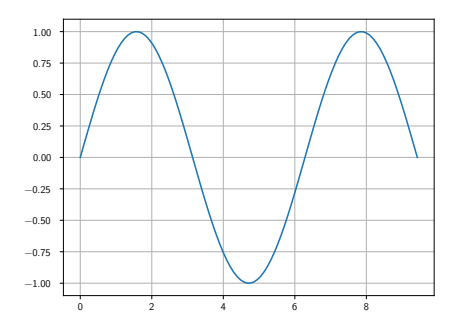

▶ Accéder aux axes de la figure (gca *≡* get current axis)

#### In  $[4]$ :  $ax = plt.get()$ In [5]: ax.grid()

- 
- 
- 

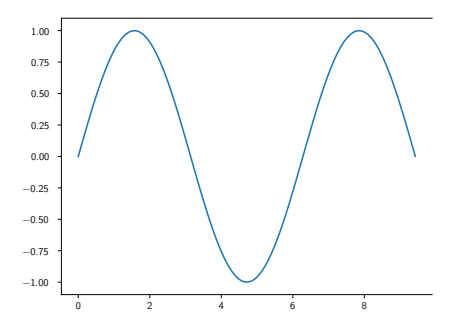

- ▶ Accéder aux axes de la figure (gca *≡* get current axis)
- In  $[4]$ :  $ax = plt.get()$ In [5]: ax.grid() In [6]: ax.spines["right"].set\_color("none")
- 

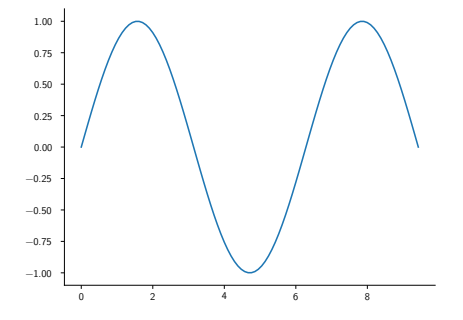

- ▶ Accéder aux axes de la figure (gca *≡* get current axis)
- In  $[4]$ :  $ax = plt.get(a)$
- In [5]: ax.grid()
- In [6]: ax.spines["right"].set\_color("none")
- In [7]: ax.spines["top"].set\_color("none")
- 

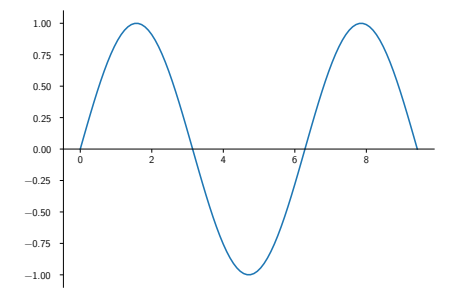

- ▶ Accéder aux axes de la figure (gca *≡* get current axis)
- In  $[4]$ :  $ax = plt.get(a)$
- In [5]: ax.grid()
- In [6]: ax.spines["right"].set\_color("none")
- In [7]: ax.spines["top"].set\_color("none")
- In [8]: ax.spines["bottom"].set\_position(("data",0))

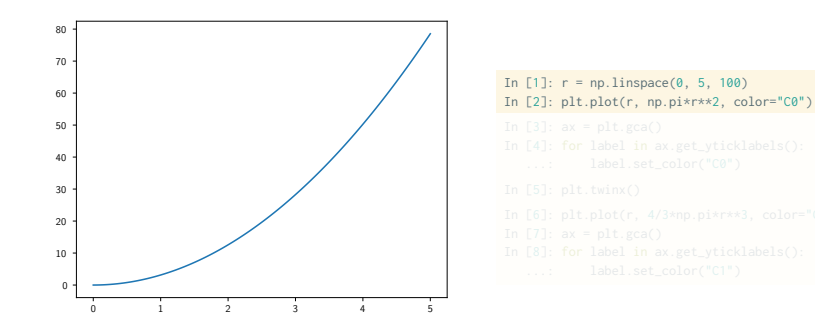

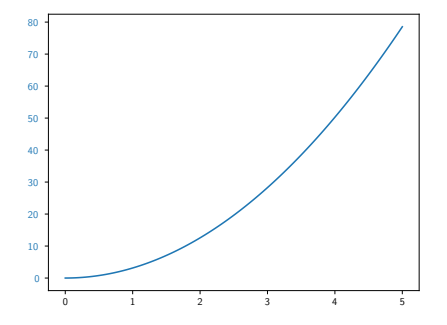

```
In [1]: r = np. linspace(0, 5, 100)
In [2]: plt.plot(r, np.pi*r**2, color="C0")
In [3]: ax = plt.get(a)In [4]: for label in ax.get_yticklabels():
...: label.set_color("C0")
```
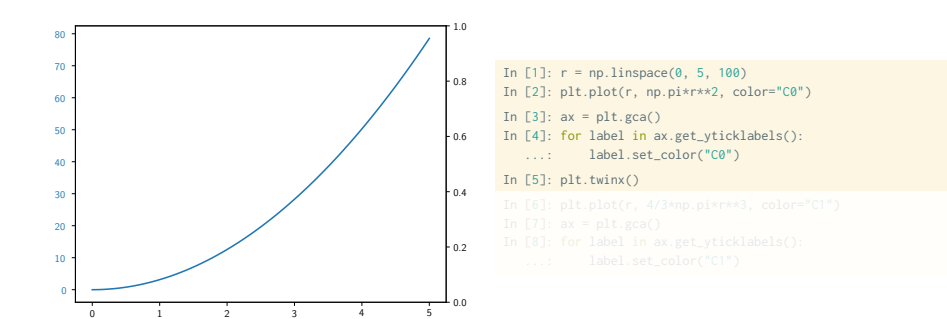

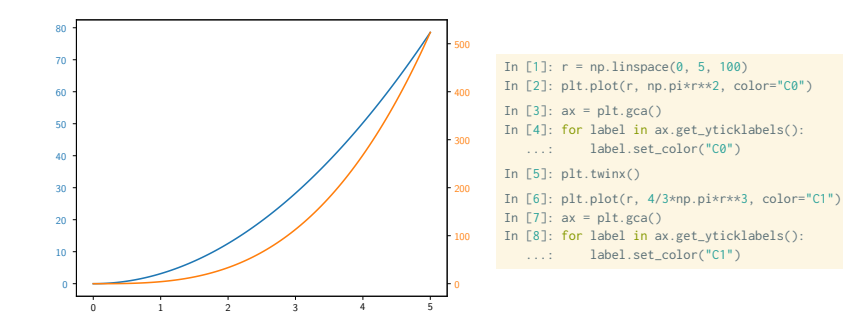

*Labelling* **: titre, axes, légendes et autres annotations**

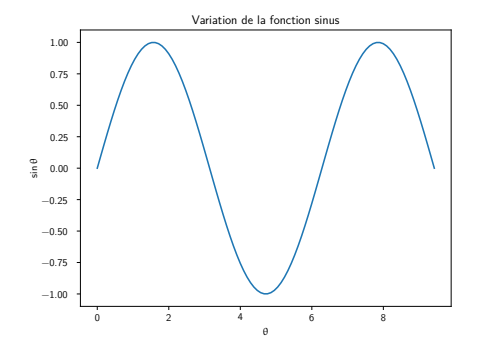

- In  $[4]$ :  $x = np$ . linspace(0, 3\*np.pi, 100) In  $[5]$ :  $plt.plot(x, np.sin(x))$
- In [6]: plt.title("Variation de la fonction sinus") In [7]: plt.xlabel(r"\$\theta\$") In [8]: plt.ylabel(r"\$\sin\theta\$")

*Labelling* **: titre, axes, légendes et autres annotations**

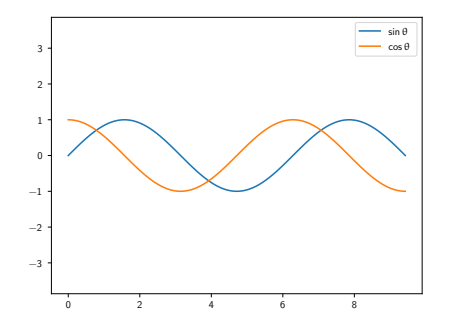

In  $[4]$ :  $x = npu$ linspace(0, 3\*np.pi, 100) In [5]: plt.plot(x, np.sin(x), label=r"\$\sin\theta\$") In [6]: plt.plot(x, np.cos(x), label=r"\$\cos\theta\$") In [7]: plt.axis("equal")

In [8]: plt.legend()

*Labelling* **: titre, axes, légendes et autres annotations**

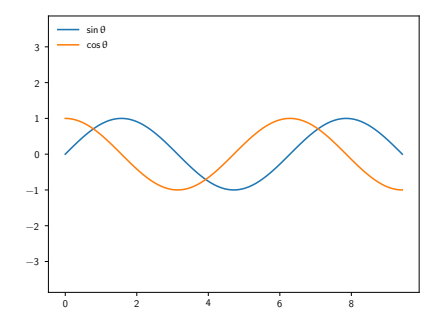

```
In \lceil 4 \rceil: x = \text{no}. linspace(0, 3 \times \text{no}. pi, 100)
In [5]: plt.plot(x, np.sin(x), label=r"$\sin\theta$")
In [6]: plt.plot(x, np.cos(x), label=r"$\cos\theta$")
In [7]: plt.axis("equal")
In [8]: plt.legend()
In [9]: plt.legend(loc="upper left", frameon=False)
```
*Labelling* **: titre, axes, légendes et autres annotations**

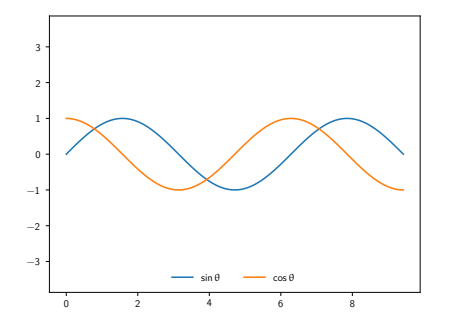

- In  $\lceil 4 \rceil$ :  $x = \text{no}$ . linspace(0,  $3 \times \text{no}$ . pi, 100) In [5]: plt.plot(x, np.sin(x), label=r"\$\sin\theta\$") In [6]: plt.plot(x, np.cos(x), label=r"\$\cos\theta\$") In [7]: plt.axis("equal") In [8]: plt.legend() In [9]: plt.legend(loc="upper left", frameon=**False**) In[10]: plt.legend(loc="lower center", frameon=**False**, ncol=2)
	- ▶ Pour découvrir l'ensemble des options d'affichage **plt.legend?** ou **help(plt.legend)**

*Labelling* **: titre, axes, légendes et autres annotations**

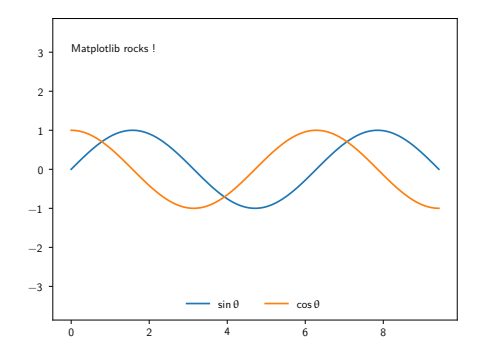

#### In[11]: plt.text(0, 3, "Matplotlib rocks !")

*Labelling* **: titre, axes, légendes et autres annotations**

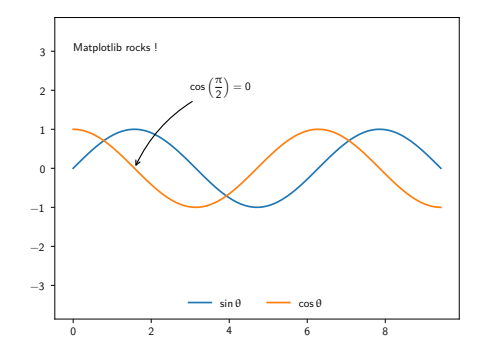

In[11]: plt.text(0, 3, "Matplotlib rocks !") In[12]: plt.annotate(r"\$\cos\left(\frac{\pi}{2}\right)=0\$",  $xy=(np.pi/2, np.cos(np.pi/2)), xytext=(3, 2),$ arrowprops=dict(arrowstyle="->", connectionstyle="arc3,rad=.2"))

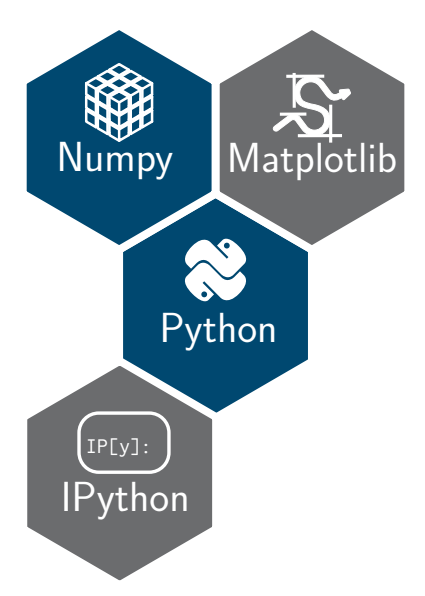

**Option « Programmation en Python » Épisode 2 : Les modes de représentation**

# *Scatter plot*

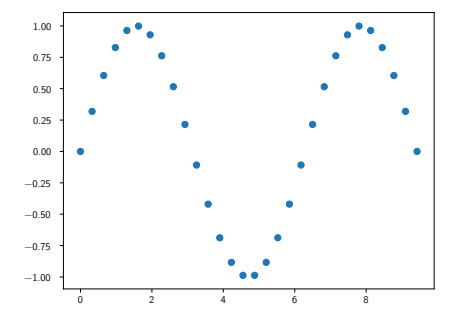

In  $[1]$ :  $x = npu$ inspace(0, 3\*np.pi, 30) In [2]: plt.scatter(x, np.sin(x), marker="o")

**matplotlib** : librairie pour la représentation graphique 23

# *Scatter plot*

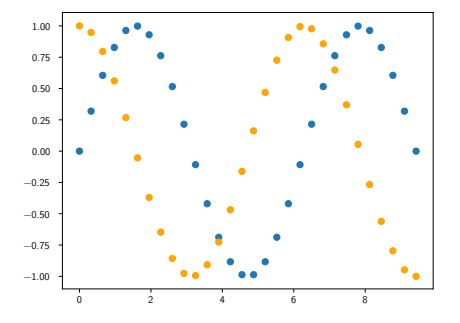

In  $[1]: x = npu$ . inspace(0, 3\*np.pi, 30) In [2]: plt.scatter(x, np.sin(x), marker="o") In [3]: plt.plot(x, np.cos(x), "o", color="orange")

# *Scatter plot*

▶ Le mode *scatter* permet de contrôler (taille, couleur) chaque point/marqueur individuellement

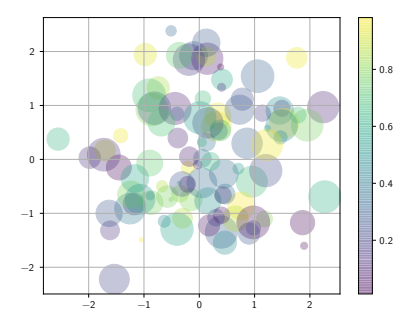

In [1]: rng = np.random In [2]: x = rng.randn(100) In [3]: y = rng.randn(100) In [4]: colors = rng.rand(100) In [5]: sizes = 1000 \* rng.rand(100) In [6]: plt.grid() In [7]: plt.scatter(x, y, c=colors, s=sizes, alpha=0.3, cmap="viridis") In [8]: plt.colorbar()

# **Barres d'erreur**

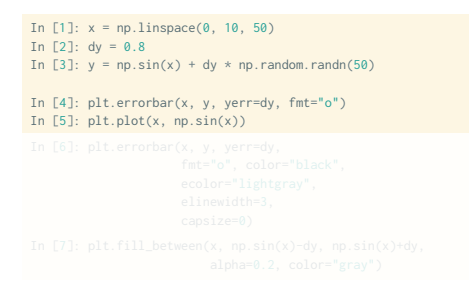

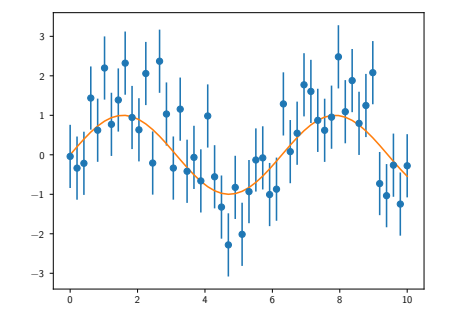

# **Barres d'erreur**

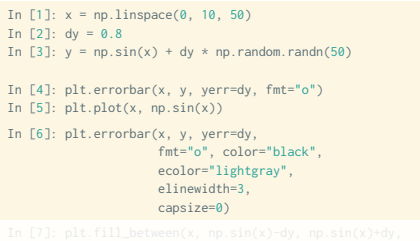

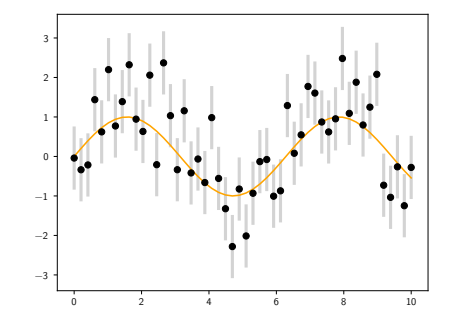

# **Barres d'erreur**

```
In [1]: x = npuinspace(0, 10, 50)
In \lceil 2 \rceil: dv = 0.8
In [3]: y = np \sin(x) + dy * np.random.randn(50)In [4]: plt.errorbar(x, y, yerr=dy, fmt="o")
In [5]: plt.plot(x, np.sin(x))
In [6]: plt.errorbar(x, y, yerr=dy,
                     fmt="o", color="black",
                     ecolor="lightgray",
                     elinewidth=3,
                     capsize=0)
In [7]: plt.fill_between(x, np.sin(x)-dy, np.sin(x)+dy,
                         alpha=0.2, color="gray")
```
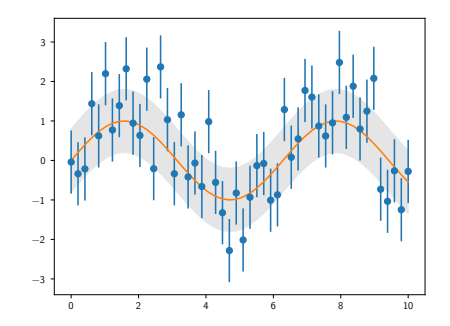

In  $[1]$ : data = np.random.randn(1000) In [2]: plt.hist(data)

▶ Pour découvrir l'ensemble des options d'affichage **plt.hist?** ou **help(plt.hist)**

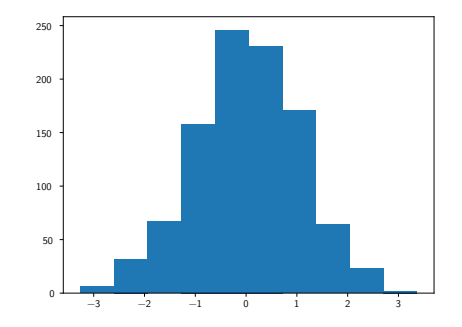

```
In [1]: data = np.random.randn(1000)
In [2]: plt.hist(data)
In [3]: plt.hist(data, bins=30, normed=True)
```
▶ Pour découvrir l'ensemble des options d'affichage **plt.hist?** ou **help(plt.hist)**

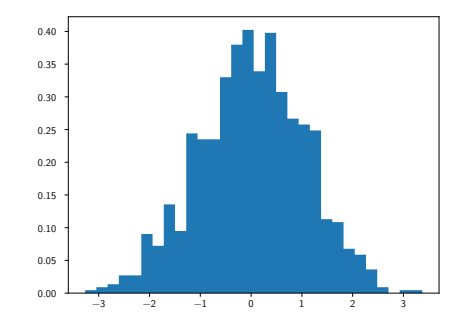

In  $[0]$ :  $x1 = np.random.normal(0, 0.8, 1000)$ In  $[1]$ :  $x2 = np.random.normal(-2, 1, 1000)$ In  $[2]: x3 = np.random.normal(3, 2, 1000)$ In [3]: kwargs = dict(histtype="stepfilled", alpha=0.5, normed=**True**, bins=40) In [4]: plt.hist(x1, \*\*kwargs) In [5]: plt.hist(x2, \*\*kwargs) In [6]: plt.hist(x3, \*\*kwargs);

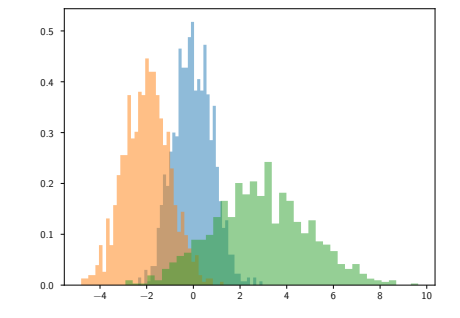

```
In [1]: data = np.loadtxt("data/pv_2016_2017.tsv")
In [2]: men_mask = (data[:, -1] == 0)In [3]: women mask = (data:,-1] == 1)
In \lceil 4 \rceil: men means = np.mean(data[men_mask], axis=0)
In [5]: women means = np.mean(data[women_mask], axis=0)
In [6]: dx = 0.4
In \lceil 7 \rceil: x = np \cdot \text{area}(5)In [8]: plt.bar(x-dx/2, men_means[:-1], dx)
In [9]: plt.bar(x+dx/2, women_means[:-1], dx, color="pink")
In[10]: plt.xticks(x,
        ["OPP", "Maths", "Méca. Ana.", "MQ1", "Anglais"])
```
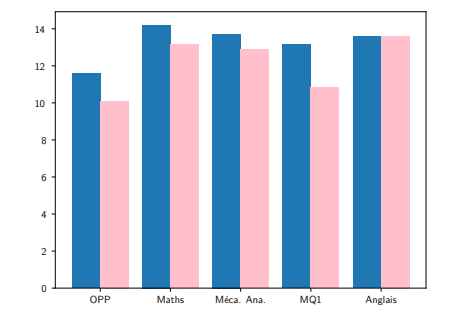

```
In [1]: data = np.loadtxt("data/pv_2016_2017.tsv")
In [2]: men_mask = (data[:,-1] == 0)In [3]: women mask = (data[:,-1] == 1)In \lceil 4 \rceil: men means = np.mean(data[men_mask], axis=0)
In [5]: women means = np.mean(data[women_mask], axis=0)
In [6]: men_errs = np.std(data[men_mask], axis=0) \
                    /np.sqrt(np.sum(men_mask))
In [7]: women_errs = np.std(data[women_mask], axis=0) \
                    /np.sqrt(np.sum(women_mask))
In [8]: dx = 0.4In \lceil 9 \rceil: x = np \cdot \text{area}(5)In[10]: plt.bar(x-dx/2, men means[-1], dx,
                yerr=men_errs[:-1])
In[11]: plt.bar(x+dx/2, women_means[:-1], dx, color="pink",
                yerr=women_errs[:-1])
In[12]: plt.xticks(x,
        ["OPP", "Maths", "Méca. Ana.", "MQ1", "Anglais"])
```
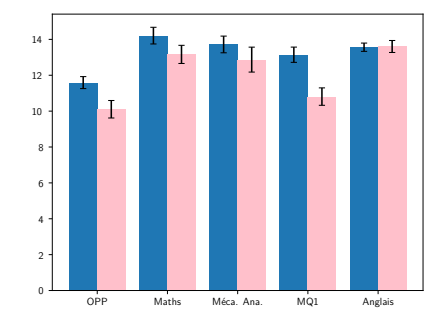

```
In [1]: data = np.loadtxt("data/pv_2016_2017.tsv")
In [2]: men_mask = (data[:, -1] == 0)In [3]: women mask = (data:,-1] == 1)
In [4]: men_means = np.mean(data[men_mask], axis=0)
In [5]: women means = np.mean(data[women_mask], axis=0)
In [6]: dx = 0.4
In \lceil 7 \rceil: x = np \cdot \text{area}(5)In [8]: plt.barh(x-dx/2, men_means[:-1], dx)
In [9]: plt.barh(x+dx/2, women_means[:-1], dx, color="pink")
In[10]: plt.yticks(x,
        ["OPP", "Maths", "Méca. Ana.", "MQ1", "Anglais"])
```
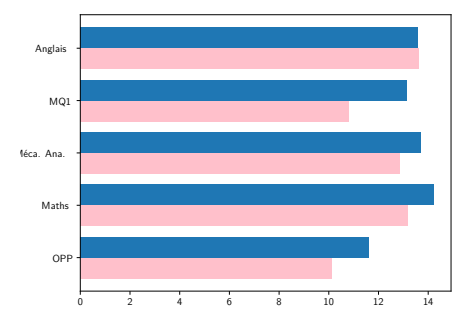

In [1]: mean = [0, 0] In [2]:  $cov = [[1, 1], [1, 2]]$ In [3]: x, y = np.random.multivariate\_normal(mean, cov, 10000).T In [4]: plt.hist2d(x, y, bins=30, cmap="Blues") In [5]: plt.colorbar() −2 0 2 4

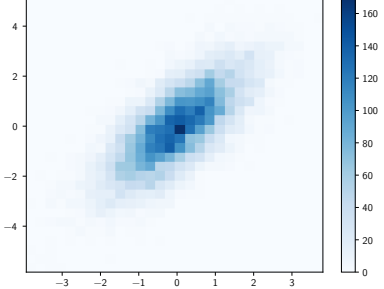
#### **Contours & densités**

$$
z = f(x, y) = \sin^{10} x + \cos(x \cdot y) \cdot \cos x
$$

$$
= \sin^{10} [x_0 \cdots] + \cos \left( [x_0 \cdots] \cdot \begin{bmatrix} y_0 \\ \vdots \end{bmatrix} \right) \cdot \cos [x_0 \cdots]
$$

```
In [1]: def f(x, y):
  ...: return np,sin(x)*10 + np.cos(x*y) * np.cos(x)In [2]: x = \text{nn}. linspace(0, 5, 500)
In [3]: y = npu inspace(0, 5, 500)
In [4]: X, Y = np.meshgrid(x, y)
In [5]: 7 = f(X, Y)In [6]: contours = plt.contour(X, Y, Z, 3, colors="black")
In [7]: plt.clabel(contours, inline=True, fontsize=8)
In [8]: plt.imshow(Z, extent=[0, 5, 0, 5], origin="lower",
                   cmap="RdGy", alpha=0.5)
In [9]: plt.colorbar();
```
### **Contours & densités**

$$
z = f(x, y) = \sin^{10} x + \cos(x \cdot y) \cdot \cos x
$$

$$
= \sin^{10} \begin{bmatrix} x_0 & \cdots \end{bmatrix} + \cos \left( \begin{bmatrix} x_0 & \cdots \end{bmatrix} \cdot \begin{bmatrix} y_0 \\ \vdots \end{bmatrix} \right) \cdot \cos \begin{bmatrix} x_0 & \cdots \end{bmatrix}
$$

```
In [1]: def f(x, y):
  ...: return np.sin(x)**10 + np.cos(x*y) * np.cos(x)
In [2]: x = \text{nn}. linspace(0, 5, 500)
In [3]: y = npu inspace(0, 5, 500)
In [4]: X, Y = np.meshgrid(x, y)
In [5]: 7 = f(X, Y)In [6]: contours = plt.contour(X, Y, Z, 3, colors="black")
In [7]: plt.clabel(contours, inline=True, fontsize=8)
In [8]: plt.imshow(Z, extent=[0, 5, 0, 5], origin="lower",
                   cmap="RdGy", alpha=0.5)
In [9]: plt.colorbar();
```
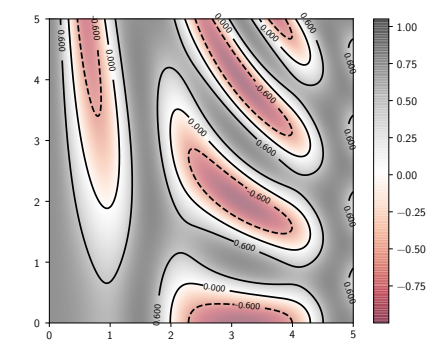

## **Image 2D**

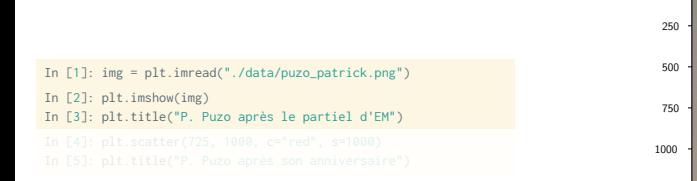

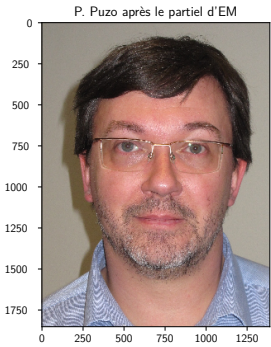

## **Image 2D**

In [1]: img = plt.imread("./data/puzo\_patrick.png") In [2]: plt.imshow(img) In [3]: plt.title("P. Puzo après le partiel d'EM") In [4]: plt.scatter(725, 1000, c="red", s=1000) In [5]: plt.title("P. Puzo après son anniversaire")

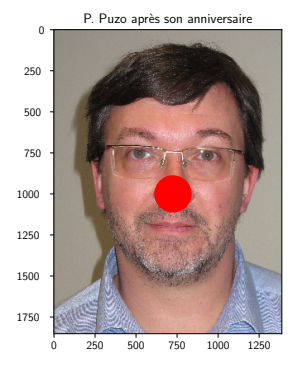

▶ La représentation 3D suppose le chargement de l'outil **mplot3d** inclus par défaut dans matplotlib

In [1]: from mpl\_toolkits import mplot3d

▶ Une vue 3D est initialisée en spécifiant

▶ La représentation 3D suppose le chargement de l'outil **mplot3d** inclus par défaut dans matplotlib

In [1]: from mpl\_toolkits import mplot3d

▶ Une vue 3D est initialisée en spécifiant le type de projection

In [2]: ax = plt.axes(projection="3d")

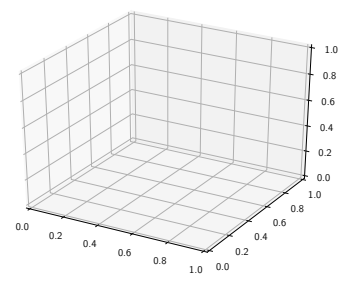

**plot3D & scatter3D**

```
In [2]: ax = plt.axes(projection="3d")
In [3]: # Data for a three-dimensional line
In [4]: zline = np.linspace(0, 15, 1000)
In [5]: xline = np.sin(zline)
In [6]: yline = np.cos(zline)
In [7]: ax.plot3D(xline, yline, zline, "gray")
```
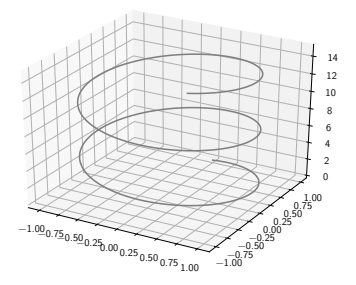

**plot3D & scatter3D**

```
In [2]: ax = plt.axes(projection="3d")
In [3]: # Data for a three-dimensional line
In [4]: zline = np.linspace(0, 15, 1000)
In [5]: xline = np.sin(zline)
In [6]: yline = np.cos(zline)
In [7]: ax.plot3D(xline, yline, zline, "gray")
In [8]: # Data for three-dimensional scattered points
In [9]: zdata = 15 * np.random.random(100)
In[10]: xdata = np.size(zdata) + 0.1*np.random.randn(100)In[11]: vdata = np.cos(zdata) + 0.1*np.random.randn(100)
In[12]: ax.scatter3D(xdata, ydata, zdata, c=zdata)
```
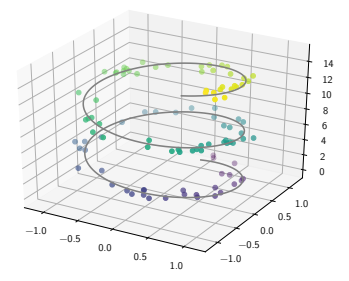

$$
\blacktriangleright f(x, y) = \sin(\sqrt{x^2 + y^2})
$$

```
In [2]: ax = plt.axes(projection="3d")
In [3]: def f(x, y):
   ...: return np.sin(np.sqrt(x**2 + y**2))
In [4]: x = npu linspace(-6, 6, 30)
In [5]: y = np. linspace(-6, 6, 30)
In [6]: X, Y = np.meshgrid(x, y)
In [7]: Z = f(X, Y)
```

$$
\blacktriangleright f(x, y) = \sin(\sqrt{x^2 + y^2})
$$

```
In [2]: ax = plt.axes(projection="3d")
In [3]: def f(x, y):
   ...: return np.sin(np.sqrt(x**2 + y**2))
In [4]: x = np. linspace(-6, 6, 30)
In [5]: y = npu inspace(-6, 6, 30)
In [6]: X, Y = np.meshgrid(x, y)
In [7]: Z = f(X, Y)In [8]: ax.plot_wireframe(X, Y, Z, linewidth=0.5
                         color="gray")
```
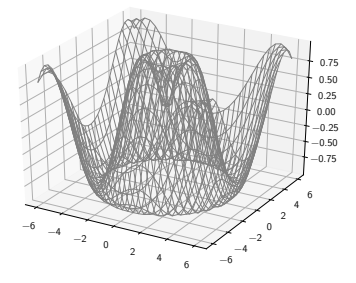

$$
\blacktriangleright f(x, y) = \sin(\sqrt{x^2 + y^2})
$$

```
In [2]: ax = plt.axes(projection="3d")
In [3]: def f(x, y):
   ...: return np.sin(np.sqrt(x**2 + y**2))
In [4]: x = np. linspace(-6, 6, 30)
In [5]: y = npu inspace(-6, 6, 30)
In [6]: X, Y = np.meshgrid(x, y)
In [7]: Z = f(X, Y)In [8]: ax.plot_wireframe(X, Y, Z, linewidth=0.5
                         color="gray")
In [9]: ax.plot_surface(X, Y, Z, cmap="viridis")
```
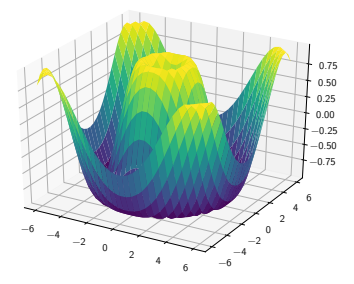

$$
\blacktriangleright f(x, y) = \sin(\sqrt{x^2 + y^2})
$$

```
In [2]: ax = plt.axes(projection="3d")
In [3]: def f(x, y):
   ...: return np.sin(np.sqrt(x**2 + y**2))
In [4]: x = npuinspace(-6, 6, 30)
In [5]: y = npu inspace(-6, 6, 30)
In [6]: X, Y = np.meshgrid(x, y)
In [7]: Z = f(X, Y)In [9]: ax.plot_surface(X, Y, Z, alpha=0.25,
                       edgecolor="k", linewidth=0.1)
```
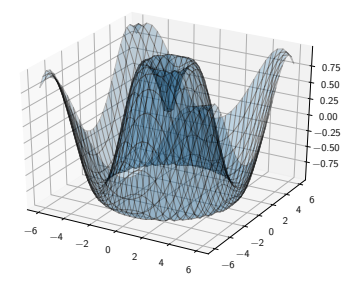

$$
\blacktriangleright f(x, y) = \sin(\sqrt{x^2 + y^2})
$$

```
In [2]: ax = plt.axes(projection="3d")
In [3]: def f(x, y):
   ...: return np.sin(np.sqrt(x**2 + y**2))
In [4]: x = npuinspace(-6, 6, 30)
In [5]: y = npu inspace(-6, 6, 30)
In [6]: X, Y = np.meshgrid(x, y)
In [7]: Z = f(X, Y)In [9]: ax.plot_surface(X, Y, Z, alpha=0.25,
                       edgecolor="k", linewidth=0.1)
```

```
In[10]: ax.contour(X, Y, Z, zdir="z", offset=+1)
In[11]: ax.contour(X, Y, Z, zdir="y", offset=-7)
In[12]: ax.contour(X, Y, Z, zdir="x", offset=+7)
In[13]: ax.set_zlim3d(-1, 1)
In[14]: ax.set_ylim3d(-7, 7)
In[15]: ax.set_xlim3d(-7, 7) .
```
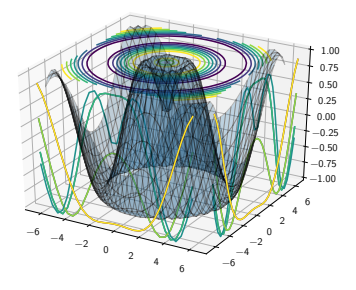

*Polar & Pie charts*

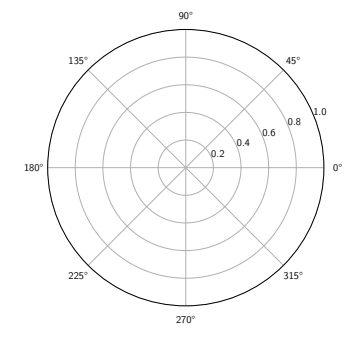

#### In [2]: ax = plt.axes(projection="polar")

*Polar & Pie charts*

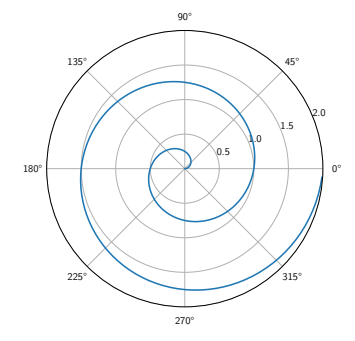

- In [2]: ax = plt.axes(projection="polar") In  $[3]$ :  $r = np.arange(0, 2, 0.01)$ In [4]: theta =  $2 * np$ .pi  $* r$
- In [5]: ax.plot(theta, r) In [6]: ax.set\_rmax(2) In [7]: ax.set\_rticks([0.5, 1, 1.5, 2])

*Polar & Pie charts*

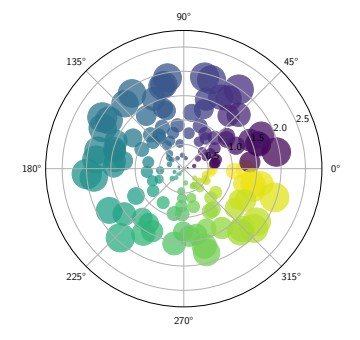

In [2]: ax = plt.axes(projection="polar") In  $\lceil 3 \rceil$ : N = 150 In [4]:  $r = 2 * np.random.randn(N)$ In [5]: theta =  $2 * np$ . pi  $* np$ . random. rand(N) In [6]: area = 200 \*  $rx*2$ In [7]: ax.scatter(theta, r, c=theta, s=area, alpha=0.75)

*Polar & Pie charts*

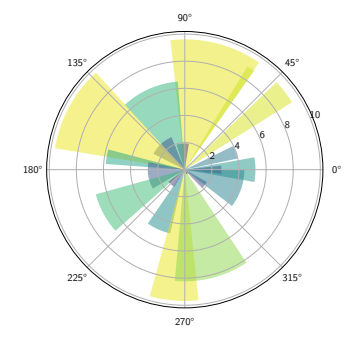

In [2]: ax = plt.axes(projection="polar") In [3]:  $N = 20$ In  $[4]$ : theta = np.linspace(0.0, 2 \* np.pi, N) In [5]: radii =  $10 * np.random.randn()$ In  $[6]$ : width = np.pi / 4 \* np.random.rand(N) In [7]: bars = ax.bar(theta, radii, width=width) In [8]: for r, bar in zip(radii, bars): ...: bar.set\_facecolor(plt.cm.viridis(r/10)) ...: bar.set\_alpha(0.5)

*Polar & Pie charts*

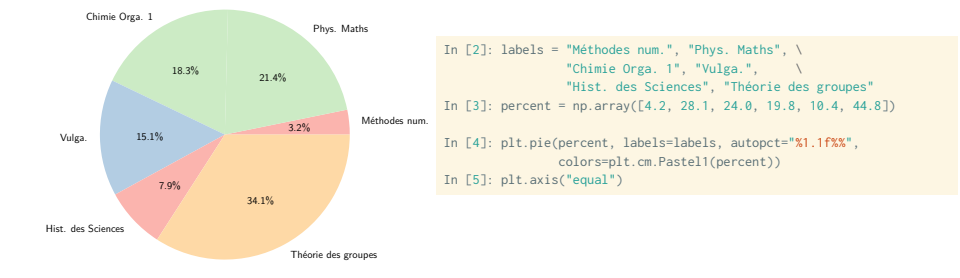

0.0 0.2 0.4 0.6 0.8 1.0

▶ matplotlib permet une gestion relativement aisée du placement des figures et de leurs sous-figures

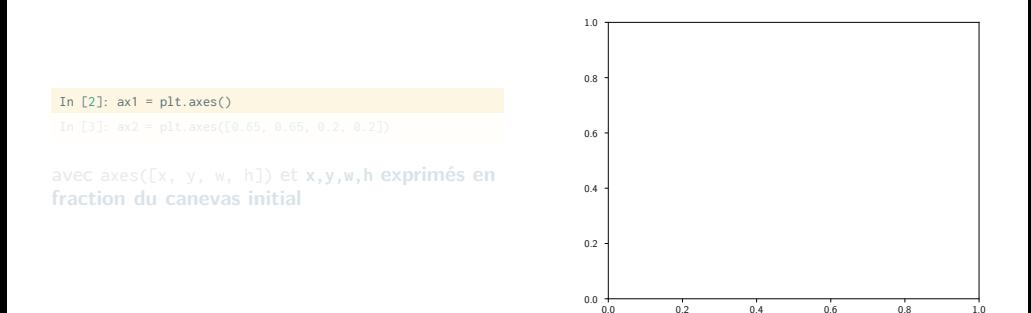

▶ matplotlib permet une gestion relativement aisée du placement des figures et de leurs sous-figures

In  $[2]$ :  $ax1 = plt.axes()$ In [3]: ax2 = plt.axes([0.65, 0.65, 0.2, 0.2])

avec axes([x, y, w, h]) et **x,y,w,h exprimés en fraction du canevas initial**

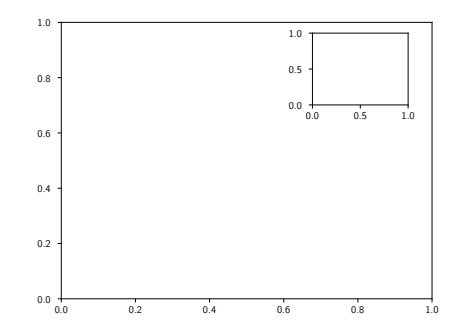

−1.00 −0.75 −0.50 −0.25 0.00 0.25 0.50 0.75 1.00

▶ matplotlib permet une gestion relativement aisée du placement des figures et de leurs sous-figures

```
In [2]: x = npu inspace(-1, 1, 1000)
In [3]: \pi[t.plot(x, x**2, x, x**3)
In [4]: inset = plt.axes([0.6, 0.2, 0.25, 0.25])
In [5]: inset.plot(x, x**2, x, x**3)
In [6]: inset.set_title("zoom x = 0")
In [7]: inset.set_xlim(-0.2, +0.2)
In [8]: inset.set_ylim(-0.005, +0.01)
                                                                          −0.75
                                                                          −0.50
                                                                          −0.25
                                                                            0.00
                                                                            0.25
                                                                            0.50
                                                                           0.75
                                                                            1.00
                                                                                                                −0.2 0.0 0.2
                                                                                                           −0.005
                                                                                                            0.000
                                                                                                            0.005
                                                                                                            0.010
                                                                                                                      zoom x = 0
```
−1.00

▶ La commande **subplot** permet la génération **sous-figure par sous-figure** selon une représentation matricielle

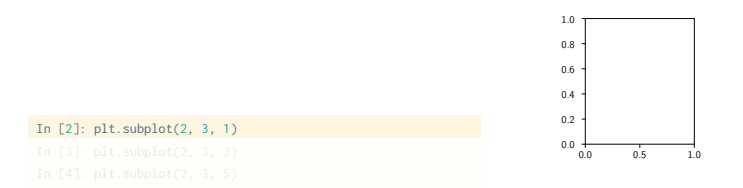

▶ La commande **subplot** permet la génération **sous-figure par sous-figure** selon une représentation matricielle

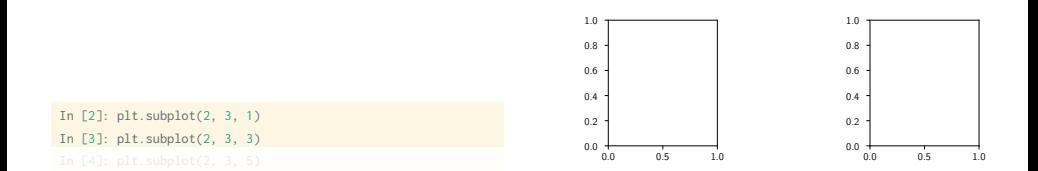

▶ La commande **subplot** permet la génération **sous-figure par sous-figure** selon une représentation matricielle

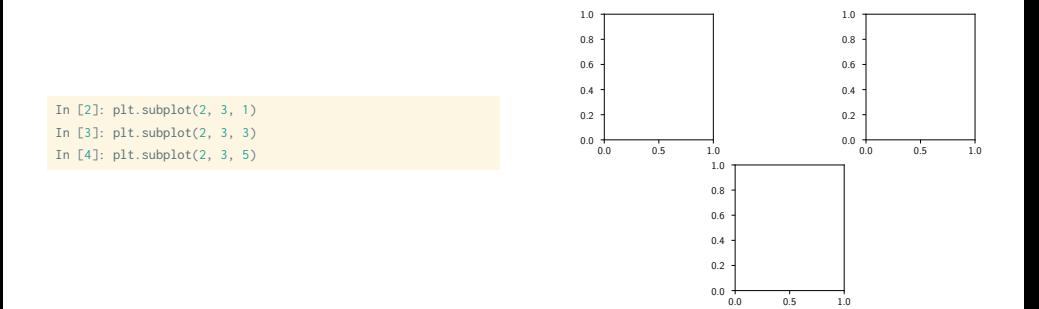

 $0.8$ 1.0

▶ La commande **subplots** permet la génération de **l'ensemble des sous-figures** selon une représentation matricielle

1.0

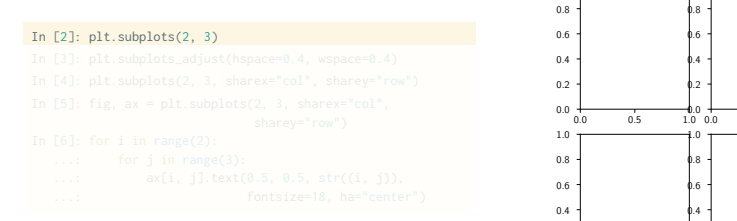

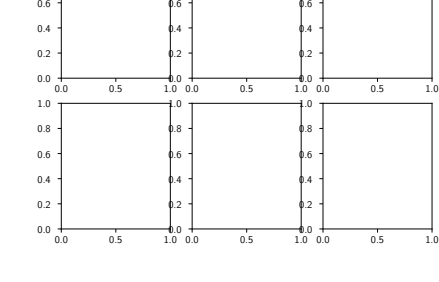

1.0

▶ La commande **subplots** permet la génération de **l'ensemble des sous-figures** selon une représentation matricielle

```
In [2]: plt.subplots(2, 3)
In [3]: plt.subplots_adjust(hspace=0.4, wspace=0.4)
```
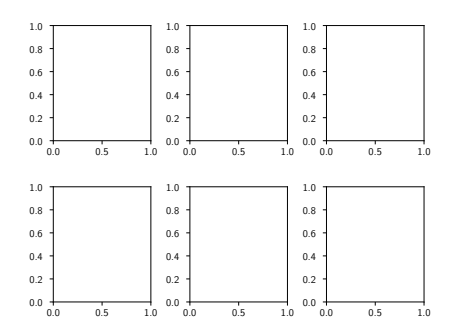

▶ La commande **subplots** permet la génération de **l'ensemble des sous-figures** selon une représentation matricielle

```
In [2]: plt.subplots(2, 3)
In [3]: plt.subplots_adjust(hspace=0.4, wspace=0.4)
In [4]: plt.subplots(2, 3, sharex="col", sharey="row")
```
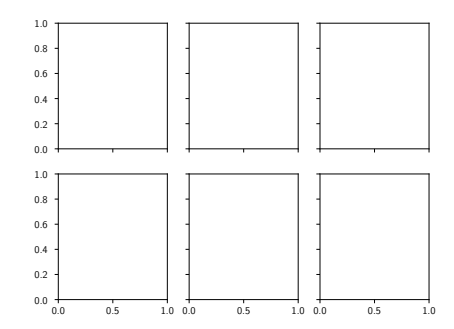

▶ La commande **subplots** permet la génération de **l'ensemble des sous-figures** selon une représentation matricielle

```
In [2]: plt.subplots(2, 3)
In [3]: plt.subplots_adjust(hspace=0.4, wspace=0.4)
In [4]: plt.subplots(2, 3, sharex="col", sharey="row")
In [5]: fig. ax = plt.subplots(2, 3, sharex="col",
                            sharey="row")
In [6]: for i in range(2):
   ...: for j in range(3):
   ...: ax[i, j].text(0.5, 0.5, str((i, j)),
  ...: fontsize=18, ha="center")
```
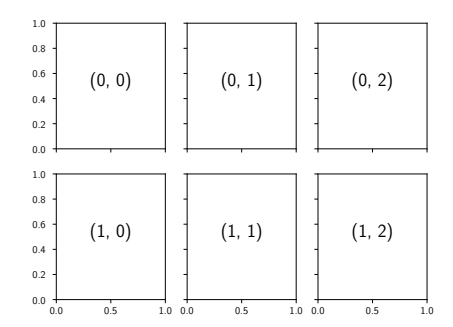

▶ La commande **GridSpec** ne génère pas de figures ou sous figures mais facilite la gestion et notamment la fusion d'espaces réservés aux sous-figures

In  $[2]$ : grid = plt.GridSpec(2, 3, hspace=0.4, wspace=0.4)

▶ La commande **GridSpec** ne génère pas de figures ou sous figures mais facilite la gestion et notamment la fusion d'espaces réservés aux sous-figures

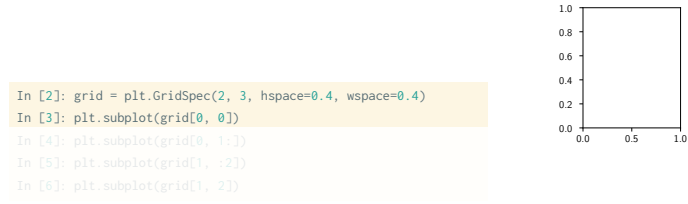

▶ La commande **GridSpec** ne génère pas de figures ou sous figures mais facilite la gestion et notamment la fusion d'espaces réservés aux sous-figures

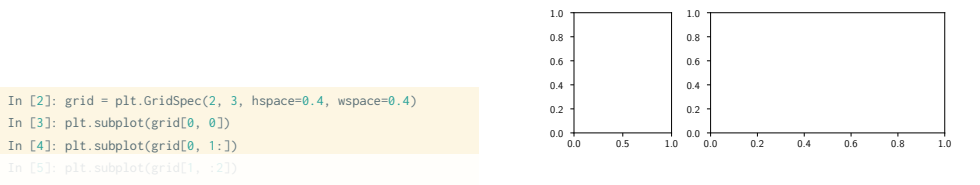

▶ La commande **GridSpec** ne génère pas de figures ou sous figures mais facilite la gestion et notamment la fusion d'espaces réservés aux sous-figures

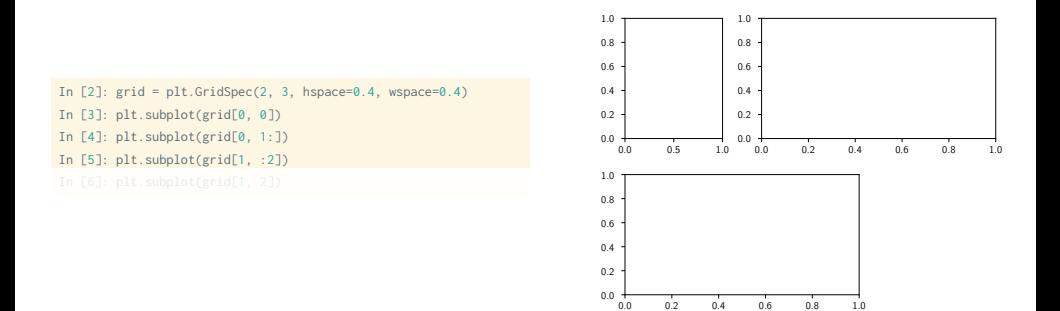

▶ La commande **GridSpec** ne génère pas de figures ou sous figures mais facilite la gestion et notamment la fusion d'espaces réservés aux sous-figures

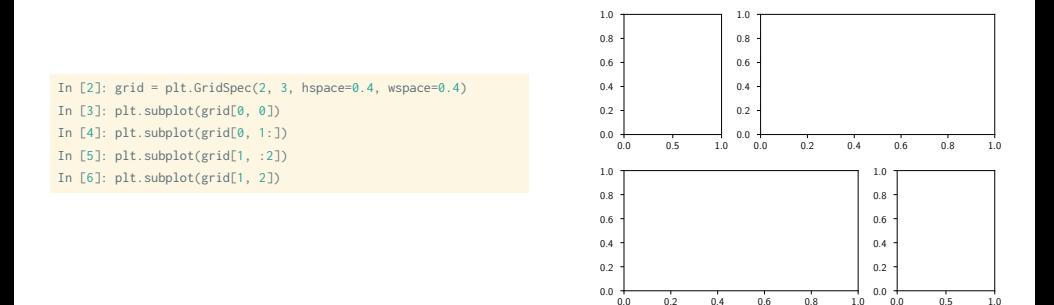

0.0 0.2 0.4 0.6 0.8 1.0

0.0 0.5 1.0

```
import numpy as np
import matplotlib.pyplot as plt
x = npulinspace(0, 10, 100)
dv = 0.4y = np \sin(x) + dy * np \text{ random random}grid = plt.GridSpec(4, 1, hspace=0, wspace=0)
main = plt.subplot(grid[0:3], xticklabels=[], xlim=[0, 10])
main.plot(x, np.sin(x), "r")
main.errorbar(x, y, yerr=dy, fmt="ok")
main.set_ylabel(r"$y$")
dev = plt.subplot(grid[3], xlim=[0, 10])
dev.errorbar(x, y - np \sin(x), yerr=dy, fmt="ok")
dev.plot([0, 10], [0, 0], "--r")
dev.set_ylabel(r"$y-y_\mathrm{model}$")
dev.set_xlabel(r"$\theta$")
plt.show()
```

```
import numpy as np
import matplotlib.pyplot as plt
x = npulinspace(0, 10, 100)
dv = 0.4y = np \sin(x) + dy * np.random.randn(100)grid = plt.GridSpec(4, 1, hspace=0, wspace=0)
main = plt.subplot(grid[0:3], xticklabels=[], xlim=[0, 10])
main.plot(x, np.sin(x), "r")
main.errorbar(x, y, yerr=dy, fmt="ok")
main.set_ylabel(r"$y$")
dev = plt.subplot(grid[3], xlim=[0, 10])
dev.errorbar(x, y - np \sin(x), yerr=dy, fmt="ok")
dev.plot([0, 10], [0, 0], "--r")
dev.set_ylabel(r"$y-y_\mathrm{model}$")
dev.set_xlabel(r"$\theta$")
plt.show()
```
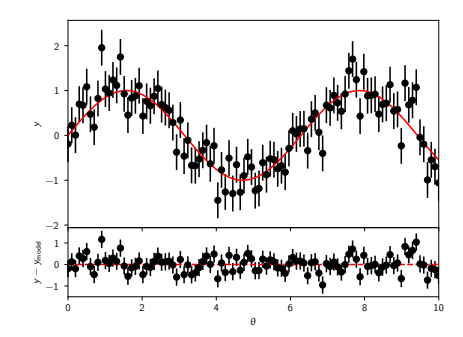

#### import numpy as np import matplotlib pyplot as plt

```
# Create some normally distributed data
mean = [a, a]cov = [1, 11, 11, 21]x, y = np.random.multivariate normal(mean, cov, 3000).T# Set up the axes with gridspec
plt.figure(figsize=(6, 6))
grid = plt.GridSpec(4, 4, hspace=0, wspace=0)
main ax = alt.subplot(grid[-1, 1:], xticklabels=[],yticklabels=[])
v hist = plt.subplot(grid[:-1, 0], xticklabels=[])
x hist = plt.subplot(grid[-1, 1:], vticklabels=[])
# scatter points on the main axes
main ax.plot(x, y, "ok", markersize=3, alpha=0.2)
# histogram on the attached axes
x_hist.hist(x, 40, histtype="stepfilled",
           orientation="vertical", color="gray")
x_hist.invert_yaxis()
y_hist.hist(y, 40, histtype="stepfilled",
           orientation="horizontal", color="gray")
y_hist.invert_xaxis()
```
plt.show()
#### *Subplot*

#### import numpy as np import matplotlib pyplot as plt

```
# Create some normally distributed data
mean = [a, a]cov = [1, 11, 11, 21]x, y = np.random.multivariate_normal(mean, cov, 3000).T
```

```
# Set up the axes with gridspec
plt.figure(figsize=(6, 6))
grid = plt.GridSpec(4, 4, hspace=0, wspace=0)
main ax = alt.subplot(grid[-1, 1:], xticklabels=[],yticklabels=[])
y_hist = plt.subplot(grid[:-1, 0], xticklabels=[])
x hist = plt.subplot(grid[-1, 1:], vticklabels=[])
```

```
# scatter points on the main axes
main_ax.plot(x, y, "ok", markersize=3, alpha=0.2)
```

```
# histogram on the attached axes
x_hist.hist(x, 40, histtype="stepfilled",
            orientation="vertical", color="gray")
x_hist.invert_yaxis()
```

```
y_hist.hist(y, 40, histtype="stepfilled",
            orientation="horizontal", color="gray")
y_hist.invert_xaxis()
```
plt.show()

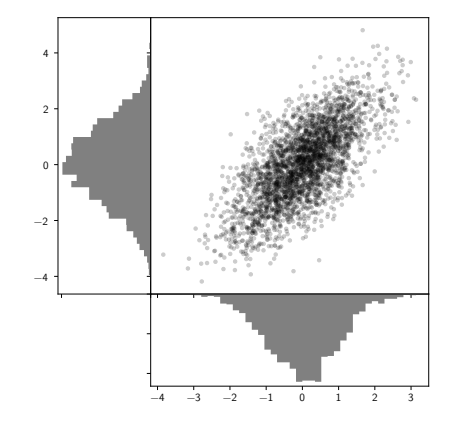

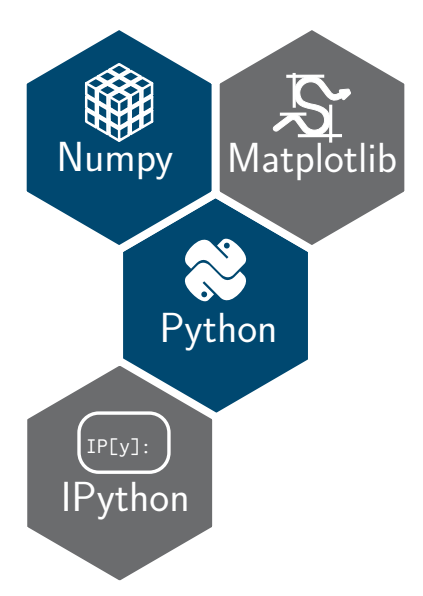

**Option « Programmation en Python » Épisode 3 : Interaction avec matplotlib**

#### matplotlib propose une interface relativement rudimentaire pour interagir avec les objets graphiques

- ▶ Parmi les *widgets* ou objets de contrôle
	-
	-
	-
	-
	-
- ▶ Importation des *widgets*

matplotlib propose une interface relativement rudimentaire pour interagir avec les objets graphiques

- ▶ Parmi les *widgets* ou objets de contrôle
	- ▶ **Cursor/MultiCursor** permet l'affichage des valeurs dans la barre d'état
	- ▶ **Slider** permet la variation d'une quantité numérique
	- ▶ **Button** de générer une action définie par l'utilisateur lors du clic souris
	- ▶ **CheckButtons/RadioButtons** permet l'activation/désactivation de fonctionnalités
	- ▶ Selector, Menu,...
- ▶ Importation des *widgets*

matplotlib propose une interface relativement rudimentaire pour interagir avec les objets graphiques

- ▶ Parmi les *widgets* ou objets de contrôle
	- ▶ **Cursor/MultiCursor** permet l'affichage des valeurs dans la barre d'état
	- ▶ **Slider** permet la variation d'une quantité numérique
	- ▶ **Button** de générer une action définie par l'utilisateur lors du clic souris
	- ▶ **CheckButtons/RadioButtons** permet l'activation/désactivation de fonctionnalités
	- ▶ Selector, Menu,...
- ▶ Importation des *widgets*

▶ matplotlib propose une interface relativement rudimentaire pour interagir avec les objets graphiques

- ▶ Parmi les *widgets* ou objets de contrôle
	- ▶ **Cursor/MultiCursor** permet l'affichage des valeurs dans la barre d'état
	- ▶ **Slider** permet la variation d'une quantité numérique
	- ▶ **Button** de générer une action définie par l'utilisateur lors du clic souris
	- ▶ **CheckButtons/RadioButtons** permet l'activation/désactivation de fonctionnalités
	- ▶ Selector, Menu,...
- ▶ Importation des *widgets*

▶ matplotlib propose une interface relativement rudimentaire pour interagir avec les objets graphiques

- ▶ Parmi les *widgets* ou objets de contrôle
	- ▶ **Cursor/MultiCursor** permet l'affichage des valeurs dans la barre d'état
	- ▶ **Slider** permet la variation d'une quantité numérique
	- ▶ **Button** de générer une action définie par l'utilisateur lors du clic souris
	- ▶ **CheckButtons/RadioButtons** permet l'activation/désactivation de fonctionnalités
	- ▶ Selector, Menu,...
- ▶ Importation des *widgets*

▶ matplotlib propose une interface relativement rudimentaire pour interagir avec les objets graphiques

- ▶ Parmi les *widgets* ou objets de contrôle
	- ▶ **Cursor/MultiCursor** permet l'affichage des valeurs dans la barre d'état
	- ▶ **Slider** permet la variation d'une quantité numérique
	- ▶ **Button** de générer une action définie par l'utilisateur lors du clic souris
	- ▶ **CheckButtons/RadioButtons** permet l'activation/désactivation de fonctionnalités graphiques
	- ▶ Selector, Menu,...

▶ Importation des *widgets*

▶ matplotlib propose une interface relativement rudimentaire pour interagir avec les objets graphiques

- ▶ Parmi les *widgets* ou objets de contrôle
	- ▶ **Cursor/MultiCursor** permet l'affichage des valeurs dans la barre d'état
	- ▶ **Slider** permet la variation d'une quantité numérique
	- ▶ **Button** de générer une action définie par l'utilisateur lors du clic souris
	- ▶ **CheckButtons/RadioButtons** permet l'activation/désactivation de fonctionnalités graphiques
	- ▶ Selector, Menu,…

▶ Importation des *widgets*

▶ matplotlib propose une interface relativement rudimentaire pour interagir avec les objets graphiques

- ▶ Parmi les *widgets* ou objets de contrôle
	- ▶ **Cursor/MultiCursor** permet l'affichage des valeurs dans la barre d'état
	- ▶ **Slider** permet la variation d'une quantité numérique
	- ▶ **Button** de générer une action définie par l'utilisateur lors du clic souris
	- ▶ **CheckButtons/RadioButtons** permet l'activation/désactivation de fonctionnalités graphiques
	- ▶ Selector, Menu,…

▶ Importation des *widgets*

from matplotlib.widgets import Cursor, Slider, Button

**Utilisation de curseurs**

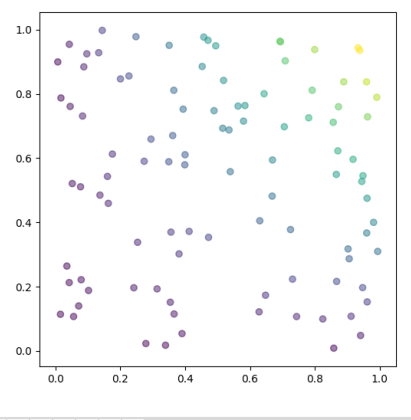

#### In [1]: import numpy as np In  $[2]$ : x, y = np.random.rand(2, 100)

- In [3]: import matplotlib.pyplot as plt In [4]: plt.figure(figsize=(6,6)) In [5]: plt.scatter(x, y, c=x\*y, alpha=0.5)
- 

#### E ⊵⊯P †F

**Utilisation de curseurs**

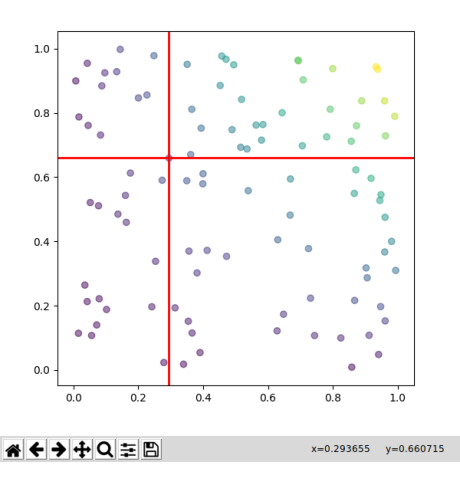

- In [1]: import numpy as np In  $\lceil 2 \rceil$ : x, y = np.random.rand(2, 100)
- In [3]: import matplotlib.pyplot as plt
- In [4]: plt.figure(figsize=(6,6))
- In [5]: plt.scatter(x, y, c=x\*y, alpha=0.5)
- In [6]: from matplotlib.widgets import Cursor
- In  $[7]$ : cursor = Cursor(plt.gca(), color="red",  $lw=2$ )

**Utilisation de curseurs**

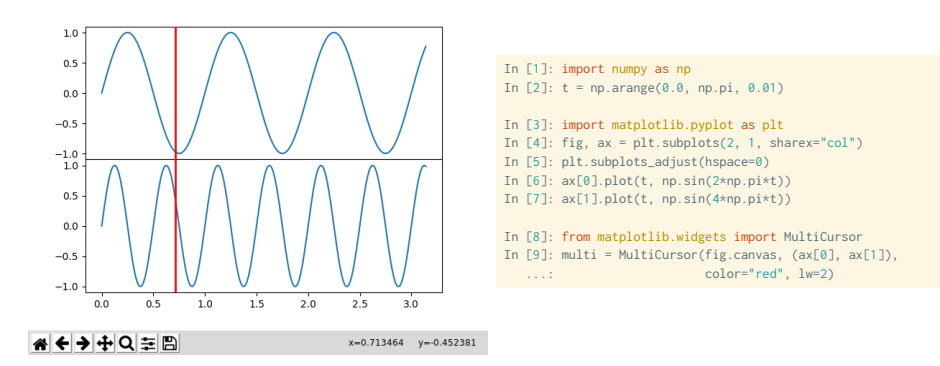

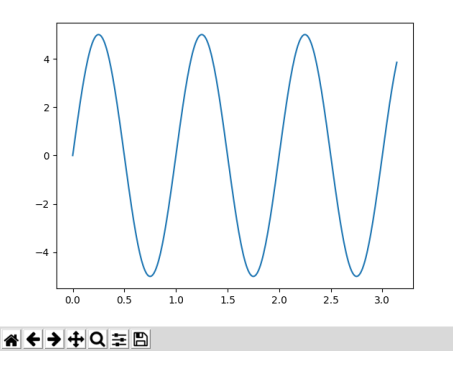

```
In [1]: import numpy as np
In [2]: t = np.arange(0.0, np.pi, <math>0.01)In [3]: a\theta, f\theta = 5, 1
In [4]: def signal(t, a=a0, f=f0):
   ...: return a*np.sin(2*np.pi*f*t)
In [5]: import matplotlib.pyplot as plt
In [6]: fig, ax = plt.subplots()In [7]: 1, = plt.plot(t, signal(t))
```
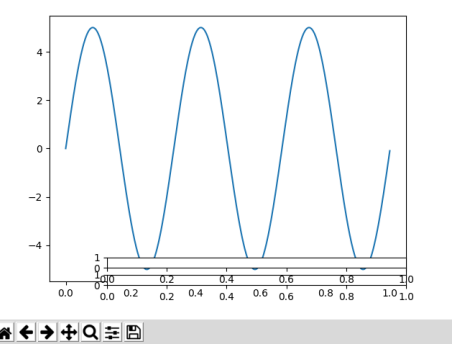

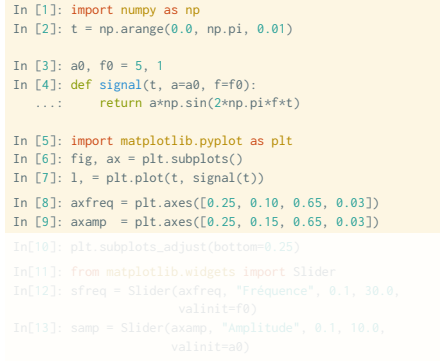

**Utilisation de sliders**

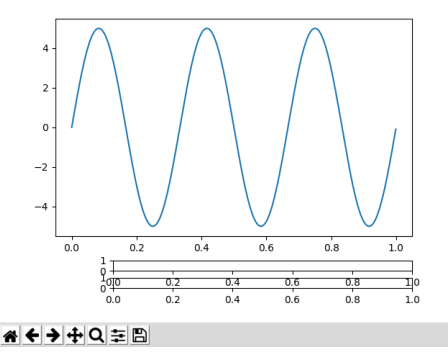

In [1]: import numpy as np In  $[2]$ :  $t = np.arange(0.0, np$ **.pi** $,  $0.01)$$ In [3]:  $a\theta$ ,  $f\theta = 5$ , 1 In [4]: def signal(t, a=a0, f=f0): ...: return a\*np.sin(2\*np.pi\*f\*t) In [5]: import matplotlib.pyplot as plt In  $[6]$ : fig,  $ax = plt.subplots()$ In  $[7]: 1, = plt.plot(t, signal(t))$ In [8]: axfreq = plt.axes([0.25, 0.10, 0.65, 0.03]) In [9]:  $axamp = plt.axes([0.25, 0.15, 0.65, 0.03])$ In[10]: plt.subplots\_adjust(bottom=0.25)

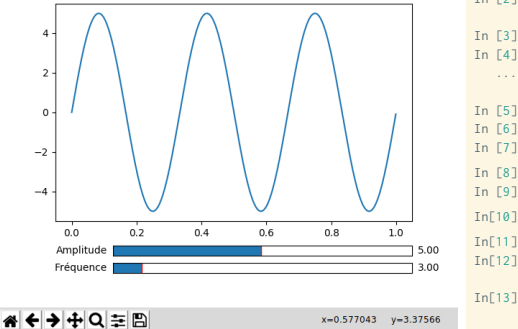

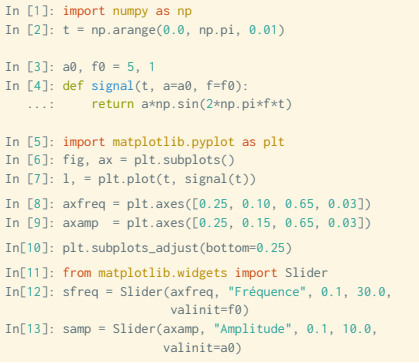

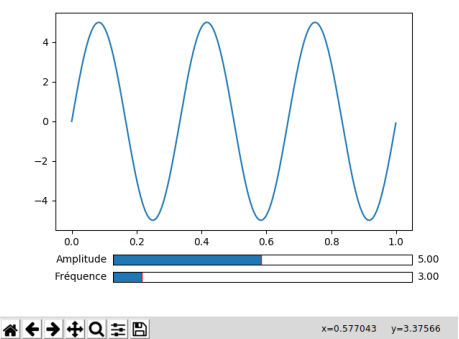

```
In[11]: from matplotlib.widgets import Slider
In[12]: sfreq = Slider(axfreq, "Fréquence", 0.1, 30.0,
                       valinit=f0)
In[13]: samp = Slider(axamp, "Amplitude", 0.1, 10.0,
                      valinit=a0)
```
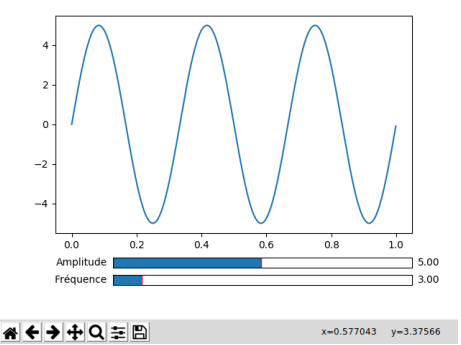

```
In[11]: from matplotlib.widgets import Slider
In[12]: sfreq = Slider(axfreq, "Fréquence", 0.1, 30.0,
                      valinit=f0)
In[13]: samp = Slider(axamp, "Amplitude", 0.1, 10.0,
                     valinit=a0)
In[14]: def update(val):
   ...: l.set_ydata(signal(t, samp.val, sfreq.val))
   ...: fig.canvas.draw_idle()
In[15]: sfreq.on_changed(update)
In[16]: samp.on_changed(update)
```
**Utilisation de sliders**

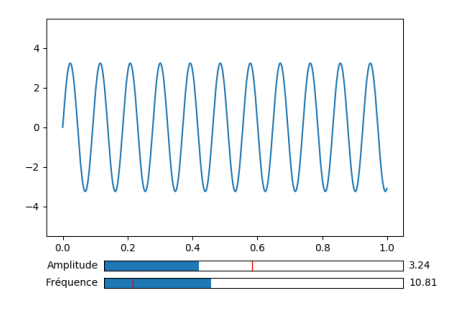

In[11]: from matplotlib.widgets import Slider In[12]: sfreq = Slider(axfreq, "Fréquence", 0.1, 30.0, valinit=f0) In[13]: samp = Slider(axamp, "Amplitude", 0.1, 10.0, valinit=a0) In[14]: def update(val): ...: l.set\_ydata(signal(t, samp.val, sfreq.val)) ...: fig.canvas.draw\_idle() In[15]: sfreq.on\_changed(update) In[16]: samp.on\_changed(update)

※←→+Q≡B

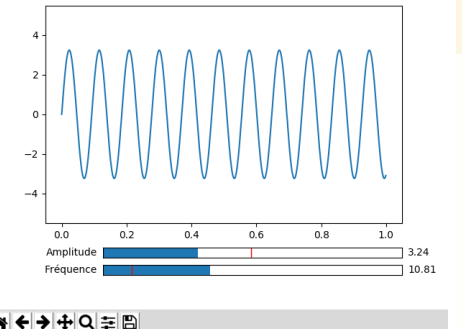

```
In[17]: from matplotlib.widgets import Button
In[18]: axreset = plt.axes([0.8, 0.025, 0.1, 0.04])
In[19]: button = Button(axreset, "Reset")
```
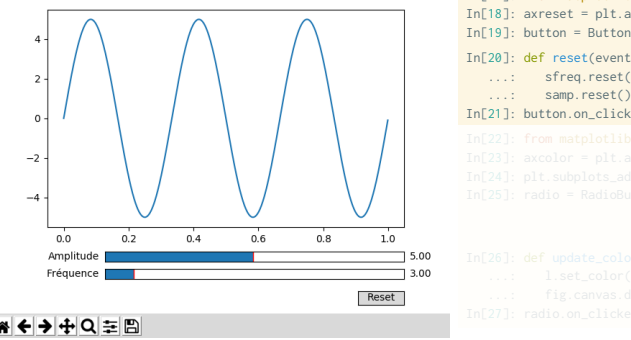

In[17]: from matplotlib.widgets import Button  $In[18]$ : axreset = plt.axes( $[0.8, 0.025, 0.1, 0.04]$ ) In[19]: button = Button(axreset, "Reset") In[20]: def reset(event): ...: sfreq.reset() ...: samp.reset() In[21]: button.on\_clicked(reset)

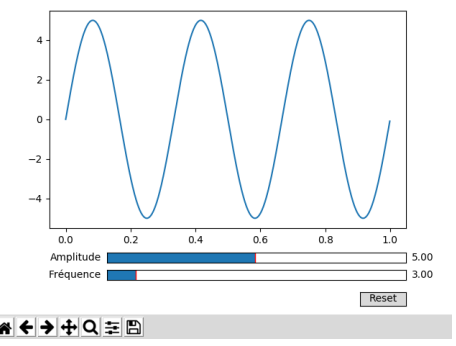

```
In[17]: from matplotlib.widgets import Button
In[18]: axreset = plt.axes([0.8, 0.025, 0.1, 0.04])
In[19]: button = Button(axreset, "Reset")
In[20]: def reset(event):
   ...: sfreq.reset()
   ...: samp.reset()
In[21]: button.on_clicked(reset)
In[22]: from matplotlib.widgets import RadioButtons
In[23]: axcolor = plt.axes([0.025, 0.5, 0.15, 0.15])
In[24]: plt.subplots_adjust(left=0.25)
In[25]: radio = RadioButtons(axcolor,
                            ("red", "blue", "green"),
                            active=1)
```
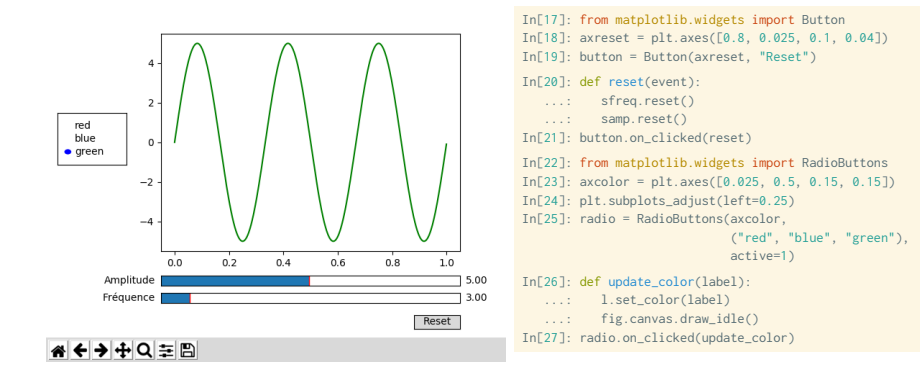

- ▶ API Documentation : http://matplotlib.org/api/widgets\_api.html
- ▶ Exemples & démo. : http://matplotlib.org/examples/widgets/index.html
- ▶ Pour rappel, les exemples proposés à la préparation à l'aggrégation à Montrouge : http://poisson.ens.fr/Ressources/index.php

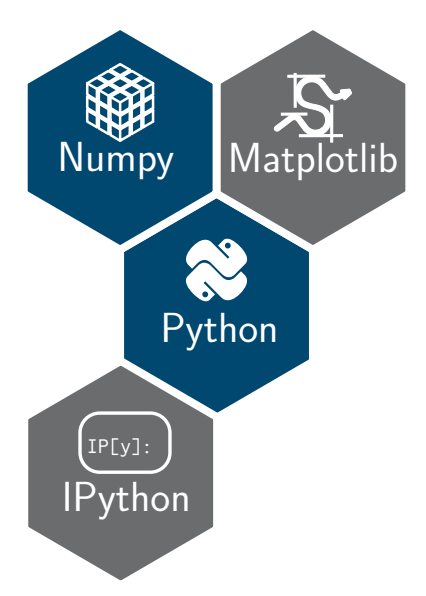

**Option « Programmation en Python » Épilogue : matplotlib et plus si affinités**

- ▶ Historiquement, matplotlib a été développée comme un clone de MATLAB afin de faciliter la conversion des utilisateurs de MATLAB
- ▶ L'interface pyplot (plt) fournit ainsi des commandes identiques à celles de MATI AR

```
In [1]: import numpy as np
In [2]: x = nn linspace(0, 10, 100)
In [3]: import matplotlib.pyplot as plt
In [4]: plt.figure()
In [5]: plt.subplot(2, 1, 1)
In [6]: plt.plot(x, \text{no.sin}(x))In [7]: plt.subplot(2, 1, 2)
In [8]: plt.plot(x, np.cos(x))
```
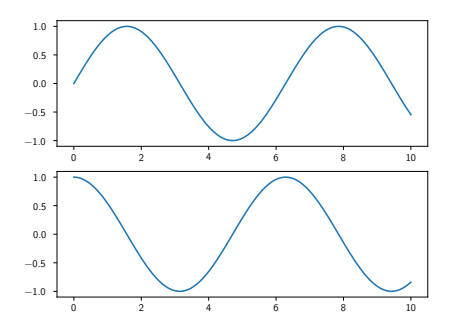

- ▶ Historiquement, matplotlib a été développée comme un clone de MATLAB afin de faciliter la conversion des utilisateurs de MATLAB
- ▶ L'interface pyplot (plt) fournit ainsi des commandes identiques à celles de MATI AR

```
In [1]: import numpy as np
In [2]: x = nn linspace(0, 10, 100)
In [3]: import matplotlib.pyplot as plt
In [4]: plt.figure()
In [5]: plt.subplot(2, 1, 1)
In [6]: plt.plot(x, \text{no.sin}(x))In [7]: plt.subplot(2, 1, 2)
In [8]: plt.plot(x, np.cos(x))
```
**A** Comment accéder à la première sous-figure une fois la seconde affichée ?

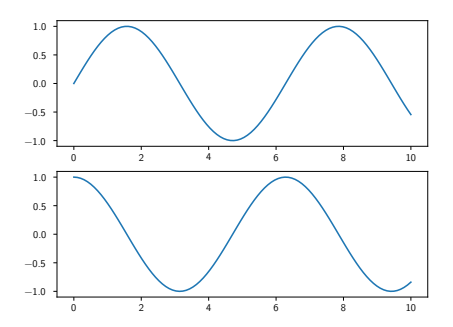

▶ L'interface "orientée objet" fournit un accès simple aux différents éléments d'une figure

In [1]: import numpy as np In [2]: x = np.linspace(0, 10, 100) In [3]: import matplotlib.pyplot as plt In [4]: fig.  $ax = 0$ ]t.subplots(2) In  $[5]$ :  $ax[0].plot(x, np.sin(x))$ In  $[6]$ :  $ax[1].plot(x, np.cos(x))$ 

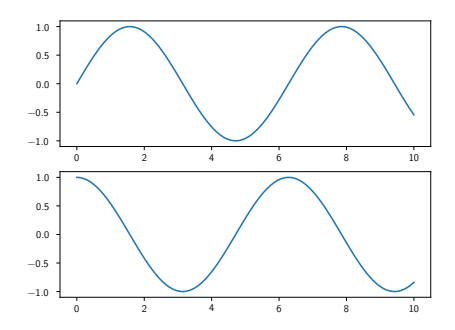

▶ L'interface "orientée objet" fournit un accès simple aux différents éléments d'une figure

▶ Certaines fonctions de l'interface pyplot sont toutefois légèrement différentes

- ▶ plt.xlabel() *→* ax.set\_xlabel()
- ▶ plt.ylabel() *→* ax.set\_ylabel()
- ▶ plt.xlim() *→* ax.set\_xlim()
- ▶ plt.ylim() *→* ax.set\_ylim()
- $\triangleright$  plt.title()  $\rightarrow$  ax.set title()

▶ L'avantage avec l'interface Axes réside dans la possibilité d'assigner un certain

▶ L'interface "orientée objet" fournit un accès simple aux différents éléments d'une figure

▶ Certaines fonctions de l'interface pyplot sont toutefois légèrement différentes

- ▶ plt.xlabel() *→* ax.set\_xlabel()
- ▶ plt.ylabel() *→* ax.set\_ylabel()
- $\blacktriangleright$  plt.xlim()  $\rightarrow$  ax.set\_xlim()
- $\blacktriangleright$  plt.ylim()  $\rightarrow$  ax.set\_ylim()
- $\blacktriangleright$  plt.title()  $\rightarrow$  ax.set\_title()

▶ L'avantage avec l'interface Axes réside dans la possibilité d'assigner un certain

▶ L'interface "orientée objet" fournit un accès simple aux différents éléments d'une figure

▶ Certaines fonctions de l'interface pyplot sont toutefois légèrement différentes

- ▶ plt.xlabel() *→* ax.set\_xlabel()
- ▶ plt.ylabel() *→* ax.set\_ylabel()
- $\blacktriangleright$  plt.xlim()  $\rightarrow$  ax.set\_xlim()
- $\blacktriangleright$  plt.ylim()  $\rightarrow$  ax.set\_ylim()
- $\blacktriangleright$  plt.title()  $\rightarrow$  ax.set\_title()
- ▶ L'avantage avec l'interface Axes réside dans la possibilité d'assigner un certain nombre de champ *via* la méthode set

```
In \lceil 3 \rceil: ax = \text{plt} \cdot \text{axes}()In [4]: ax.plot(x, np.sin(x))
In [5]: ax.set(xlim=(0, 10), ylim=(-2, 2),
                  xlabel="x", ylabel="sin(x)",
                  title="A Simple Plot");
```
**Données géographiques avec Basemap**

- ▶ L'outil Basemap permet la représentation de données géographiques : divers modes de projection, données topographiques…
- ▶ L'installation de Basemap est compliquée par l'absence de module dans pip. Pour plus d'information *cf.* guide d'installation
- ▶ Importation du module Basemap

**Données géographiques avec Basemap**

- ▶ L'outil Basemap permet la représentation de données géographiques : divers modes de projection, données topographiques…
- ▶ L'installation de Basemap est compliquée par l'absence de module dans pip. Pour plus d'information *cf.* guide d'installation
- ▶ Importation du module Basemap

**Données géographiques avec Basemap**

- ▶ L'outil Basemap permet la représentation de données géographiques : divers modes de projection, données topographiques…
- ▶ L'installation de Basemap est compliquée par l'absence de module dans pip. Pour plus d'information *cf.* guide d'installation
- ▶ Importation du module Basemap

In [1]: from mpl\_toolkits.basemap import Basemap

#### **Données géographiques avec Basemap**

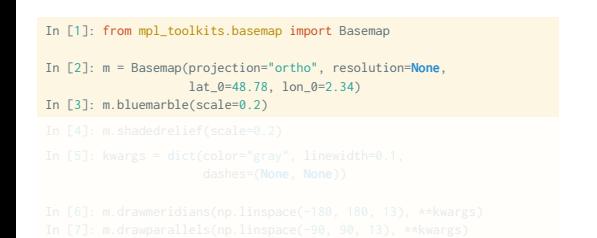

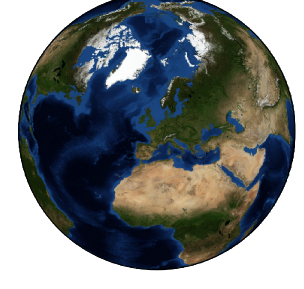
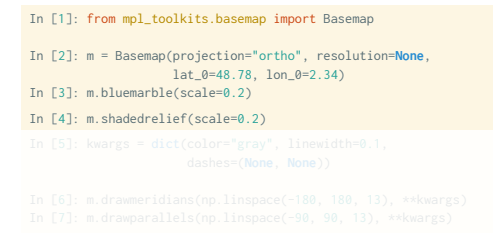

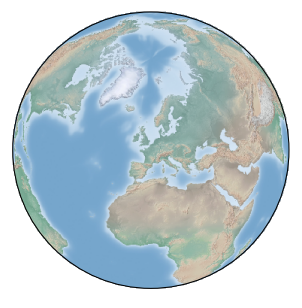

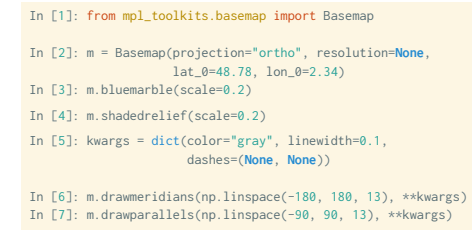

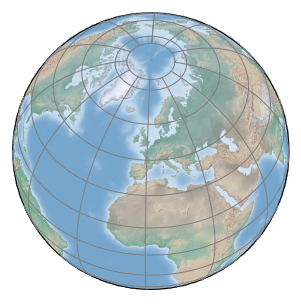

**Données géographiques avec Basemap**

In [1]: from mpl\_toolkits.basemap import Basemap In [2]: m = Basemap(projection="cyl", resolution=**None**) In [3]: m.shadedrelief(scale=0.2)

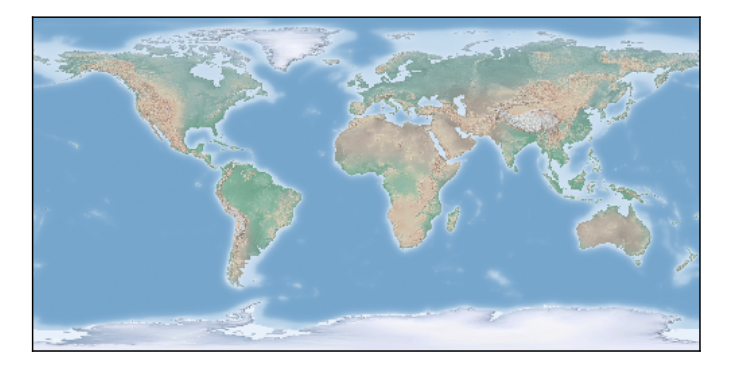

- ▶ Plusieurs modes de projection
	- ▶ projection cylindrique : cyl, Mercator (merc), *cylindrical equal area* (cea)
	- ▶ projection pseudo-cylindrique : Mollweide (moll), sinusoïdale (sinu), Robinson (robin)
	- ▶ projection en perspective : orthographique (ortho), gnomonique (gnom), stéréographique (stere)
	- ▶ projection conique : conique conforme de Lambert (1cc), ...
	- ▶ plus d'information : http://matplotlib.org/basemap/users/mapsetup.html

- ▶ Plusieurs modes de projection
	- ▶ projection cylindrique : cyl, Mercator (merc), *cylindrical equal area* (cea)
	- ▶ projection pseudo-cylindrique : Mollweide (moll), sinusoïdale (sinu), Robinson (robin)
	- ▶ projection en perspective : orthographique (ortho), gnomonique (gnom), stéréographique (stere)
	- ▶ projection conique : conique conforme de Lambert (1cc), ...
	- ▶ plus d'information : http://matplotlib.org/basemap/users/mapsetup.html

- ▶ Limites physiques (côtières, contientales…)
	- ▶ drawcoastlines() : affiche les limites côtières
	- ▶ drawrivers() : affiche les rivières, cours d'eau
	- ▶ fillcontinents() : change la couleur des continents (et des lacs)
- ▶ Limites politiques
	- ▶ drawcountries() : affiche les frontières des pays
	- ▶ drawstates() : affiche les états américains
- ▶ Caractérisitiques de cartes
	- ▶ drawparallels() : affiche les latitudes
	- ▶ drawmeridians() : affiche les longitudes
	- ▶ drawgreatcircle() : affiche un cercle entre deux points
	- ▶ drawmapscale() : affiche une échelle linéaire
- ▶ Fonds de cartes
	- ▶ bluemarble() : fond issu de la NASA
	- $\blacktriangleright$  shadedrelief() : fond en relief
	- ▶ etopo() : fond selon le relevé topographique etopo

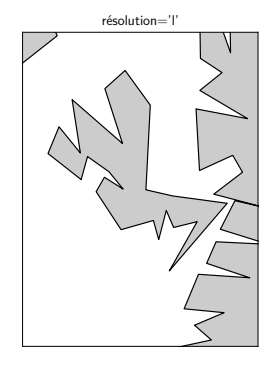

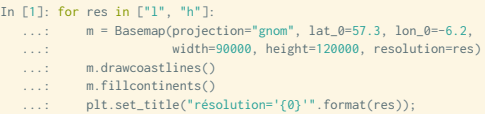

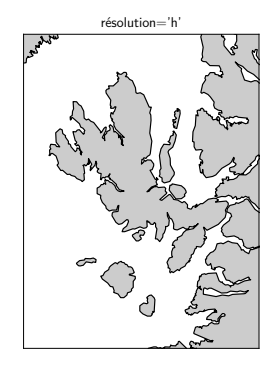

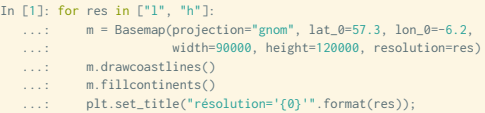

**Données géographiques avec Basemap**

▶ Afficher des données sur cartes :

- ▶ contour()/contourf() : dessiner des contours ou des contours remplis
- $\triangleright$  imshow() : affiche une image
- $\triangleright$  plot()/scatter() : représentation graphique sous forme de lignes et/ou marqueurs
- ▶ quiver() : représente des vectors
- $\blacktriangleright$  barbs() : représentation des vents

**Données géographiques avec Basemap**

#### ▶ Densité de population dans l'état de Californie

```
# 1. Extract data
import pandas as pd
cities = pd.read_csv("./data/california_cities.csv")
```

```
lat = cities["latd"].values
lon = cities["longd"].values
population = cities["population_total"].values
area = cities["area_total_km2"].values
```

```
# 2. Draw the map background
import matplotlib.pyplot as plt
fig = plt.figure(figsize=(8, 8))
from mpl_toolkits.basemap import Basemap
m = Basemap(projection="lcc", resolution="h",
            lat 0=37.5, lon 0=-119.
            width=1E6, height=1.2E6)
m.shadedrelief()
m.drawcoastlines(color="gray")
m.drawcountries(color="gray")
m.drawstates(color="gray")
```

```
# 2. Draw the map background
import matplotlib.pyplot as plt
fig = plt.figure(figsize=(8, 8))
```

```
from mpl_toolkits.basemap import Basemap
m = Basemap(projection="lcc", resolution="h",
            lat 0=37.5, lon 0=-119.
            width=1E6, height=1.2E6)
m.shadedrelief()
m.drawcoastlines(color="gray")
m.drawcountries(color="gray")
m.drawstates(color="gray")
```
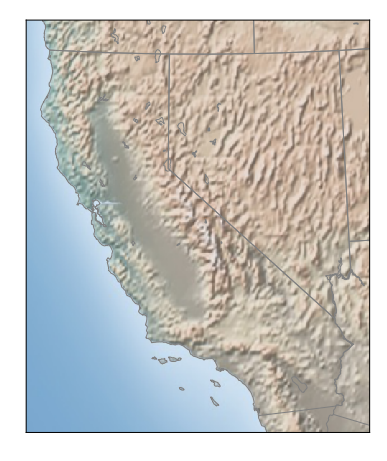

**Données géographiques avec Basemap**

```
# 2. Draw the map background
import matplotlib.pyplot as plt
fig = plt.figure(figsize=(8, 8))
```

```
from mpl_toolkits.basemap import Basemap
m = Basemap(projection="lcc", resolution="h",
           lat 0=37.5, lon 0=-119.
            width=1E6, height=1.2E6)
m.shadedrelief()
m.drawcoastlines(color="gray")
m.drawcountries(color="gray")
m.drawstates(color="gray")
```

```
import numpy as np
m.scatter(lon, lat, latlon=True,
         c=np.log10(population), s=area,
         cmap="Reds", alpha=0.5)
```
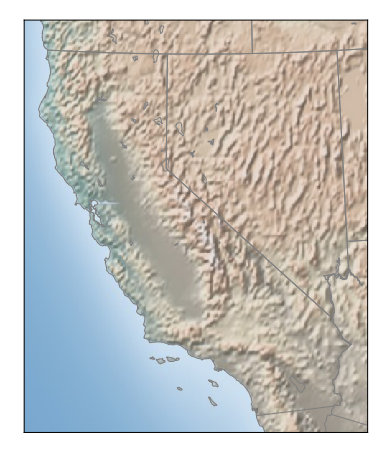

**Données géographiques avec Basemap**

```
# 2. Draw the map background
import matplotlib.pyplot as plt
fig = plt.figure(figsize=(8, 8))
```

```
from mpl_toolkits.basemap import Basemap
m = Basemap(projection="lcc", resolution="h",
           lat 0=37.5, lon 0=-119.
            width=1E6, height=1.2E6)
m.shadedrelief()
m.drawcoastlines(color="gray")
m.drawcountries(color="gray")
m.drawstates(color="gray")
```

```
import numpy as np
m.scatter(lon, lat, latlon=True,
         c=np.log10(population), s=area,
         cmap="Reds", alpha=0.5)
```
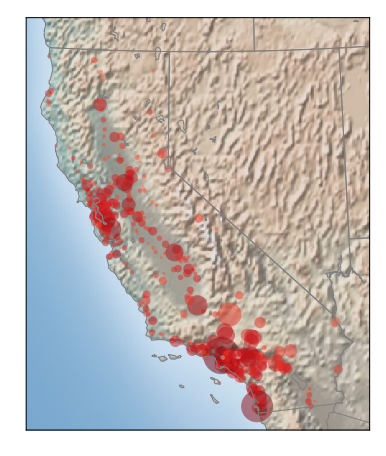

**Données géographiques avec Basemap**

```
# 2. Draw the map background
import matplotlib.pyplot as plt
fig = plt.figure(figsize=(8, 8))
```

```
from mpl_toolkits.basemap import Basemap
m = Basemap(projection="lcc", resolution="h",
           lat 0=37.5, lon 0=-119.
            width=1E6, height=1.2E6)
m.shadedrelief()
m.drawcoastlines(color="gray")
m.drawcountries(color="gray")
m.drawstates(color="gray")
```

```
import numpy as np
m.scatter(lon, lat, latlon=True,
         c=np.log10(population), s=area,
         cmap="Reds", alpha=0.5)
```

```
# 4. Create colorbar and legend
plt.colorbar(label=r"$\log_{10}(\mathrm{population})$")
plt.clim(3, 7)
```

```
for a in [100, 300, 500]:
   plt.scatter([], [], c="k", alpha=0.5, s=a,
               label=str(a) + " km$^2$3"plt.legend(scatterpoints=1, frameon=False,
          labelspacing=1, loc="lower left")
```
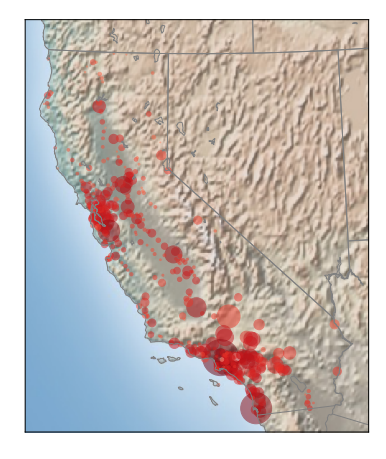

**Données géographiques avec Basemap**

```
# 2. Draw the map background
import matplotlib.pyplot as plt
fig = plt.figure(figsize=(8, 8))
```

```
from mpl_toolkits.basemap import Basemap
m = Basemap(projection="lcc", resolution="h",
           lat 0=37.5, lon 0=-119.
            width=1E6, height=1.2E6)
m.shadedrelief()
m.drawcoastlines(color="gray")
m.drawcountries(color="gray")
m.drawstates(color="gray")
```

```
import numpy as np
m.scatter(lon, lat, latlon=True,
         c=np.log10(population), s=area,
         cmap="Reds", alpha=0.5)
```

```
# 4. Create colorbar and legend
plt.colorbar(label=r"$\log_{10}(\mathrm{population})$")
plt.clim(3, 7)
```

```
for a in [100, 300, 500]:
   plt.scatter([], [], c="k", alpha=0.5, s=a,
               label=str(a) + " km$^2$3"plt.legend(scatterpoints=1, frameon=False,
          labelspacing=1, loc="lower left")
```
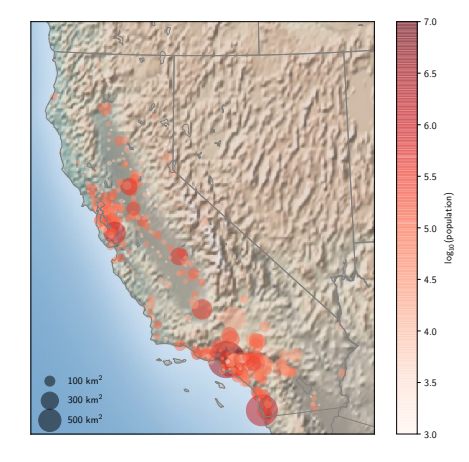

**Cartes du ciel avec healpy**

- ▶ **healpy** est l'implémentation Python du programme de pixelisation HEALPix
- ▶ Le programme HEALPix permet d'échantillonner/pixeliser une sphère de telle sorte à ce que chaque pixel couvre la même surface
- ▶ La sphère est ainsi découpée
- ▶ Installation

▶ Importation

**Cartes du ciel avec healpy**

- ▶ **healpy** est l'implémentation Python du programme de pixelisation HEALPix
- ▶ Le programme HEALPix permet d'échantillonner/pixeliser une sphère de telle sorte à ce que chaque pixel couvre la même surface
- ▶ La sphère est ainsi découpée en 12 × N<sup>2</sup> *side* pixels où N*side* est une puissance de 2
- ▶ Installation

 $\Sigma$  pip install healpy

▶ Importation

In [1]: import healpy as hp

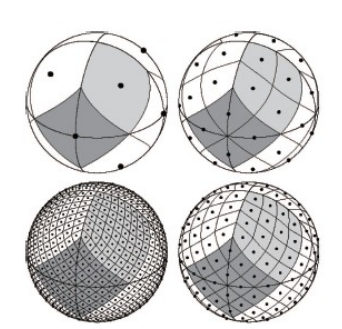

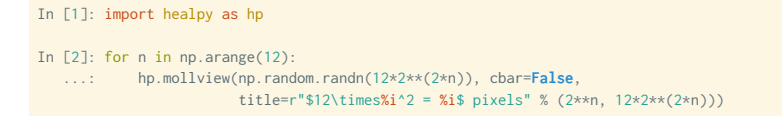

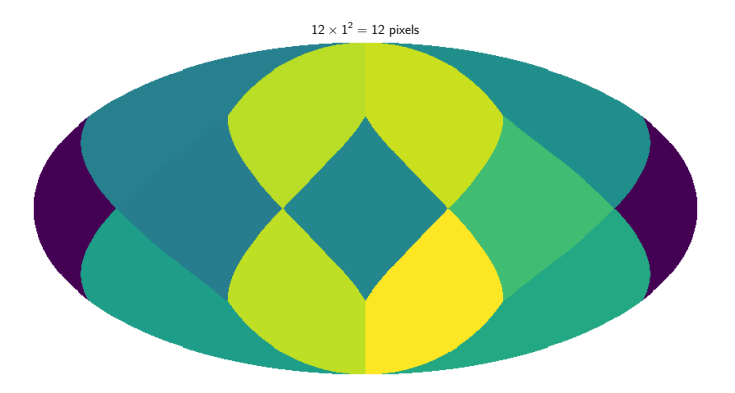

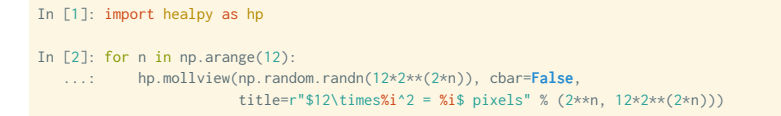

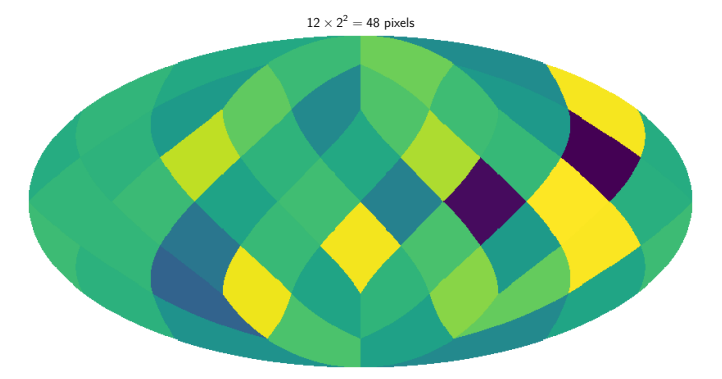

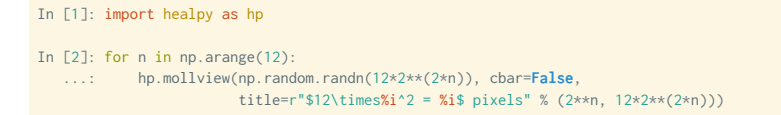

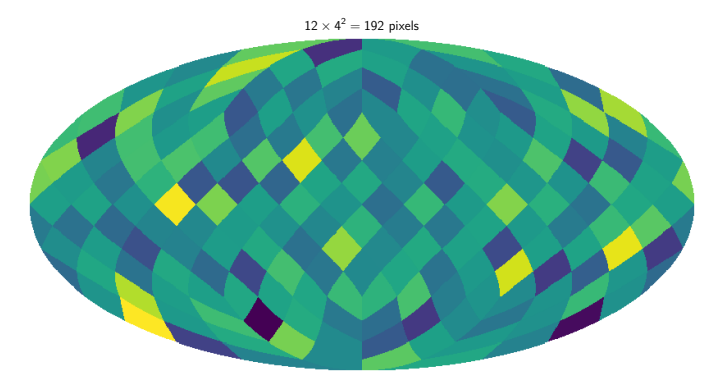

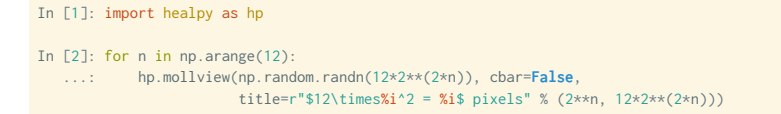

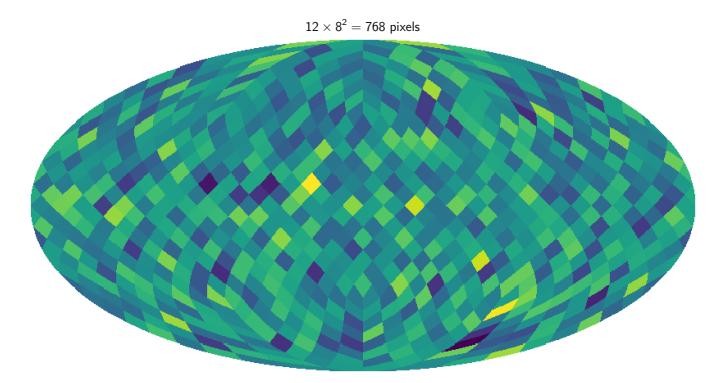

Cartes du ciel avec healpy

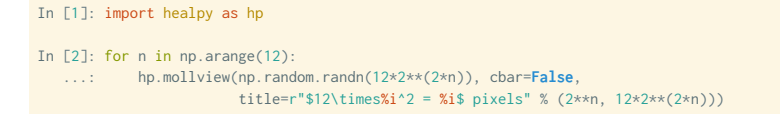

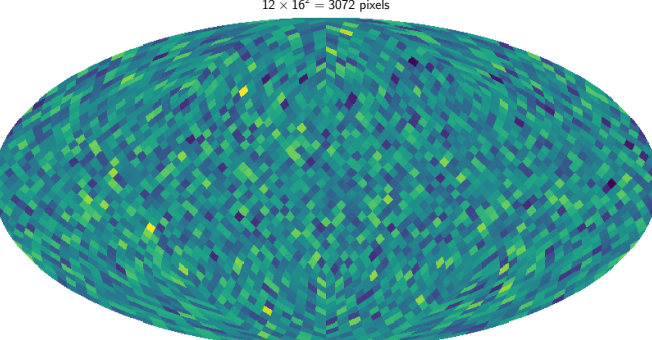

 $12 \times 16^2 = 3072$  pixels

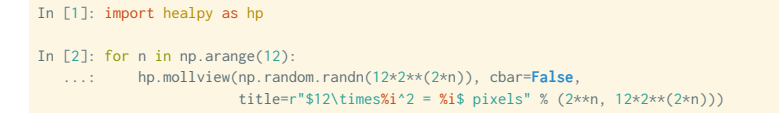

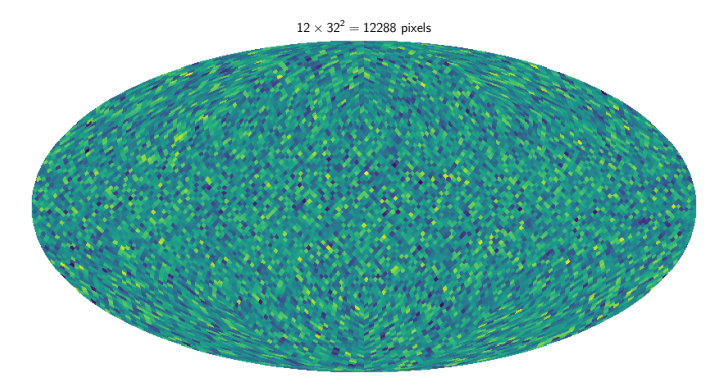

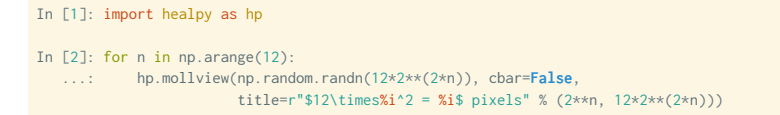

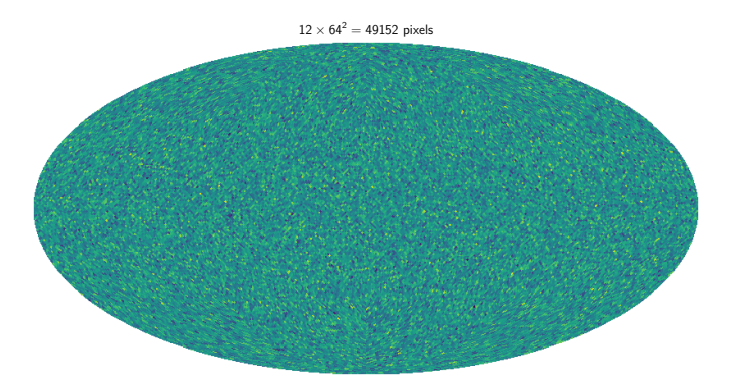

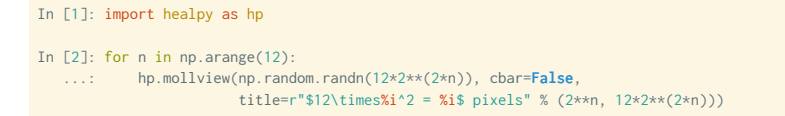

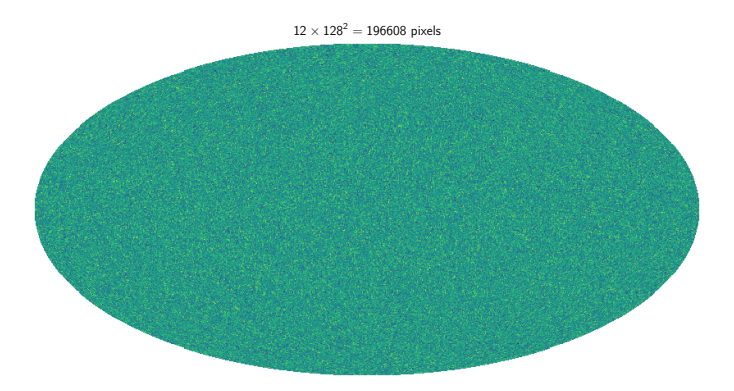

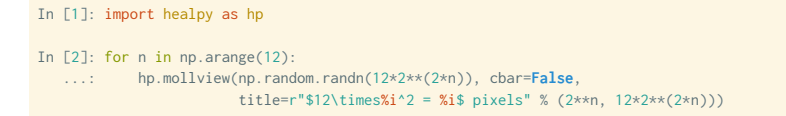

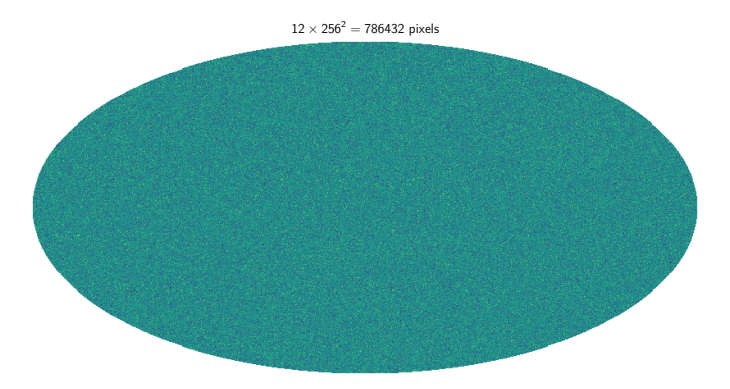

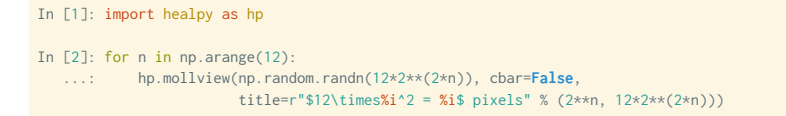

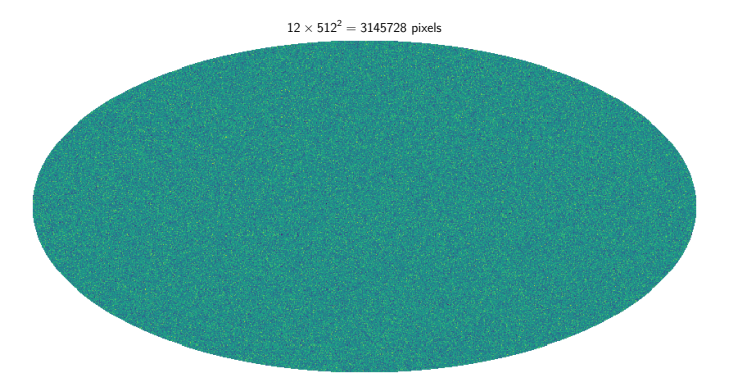

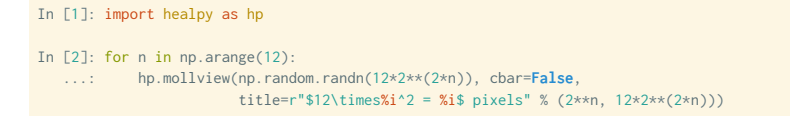

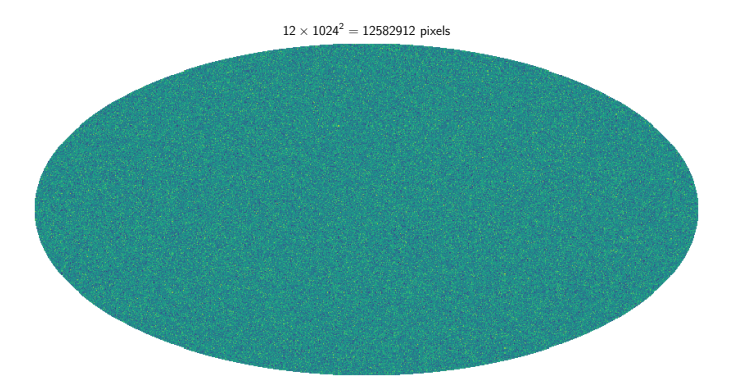

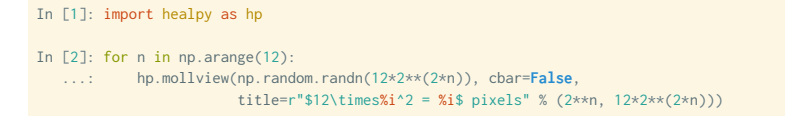

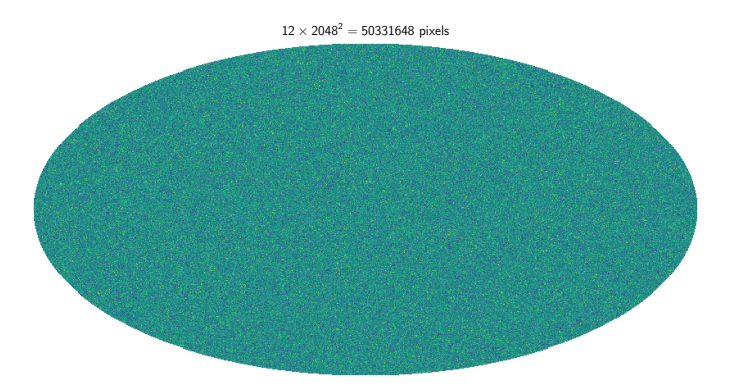

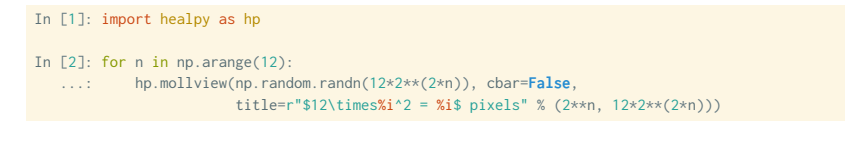

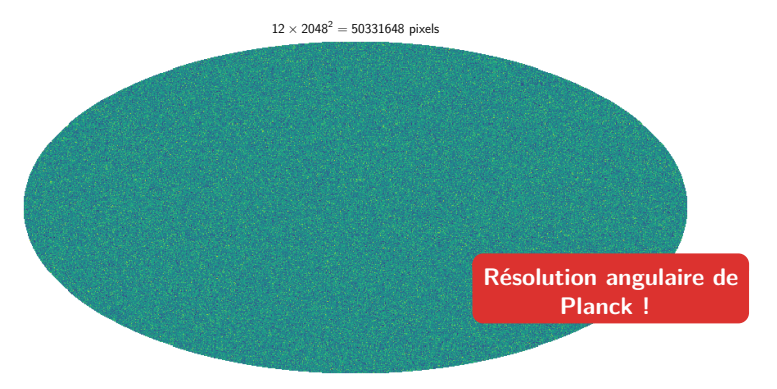

**Cartes du ciel avec healpy**

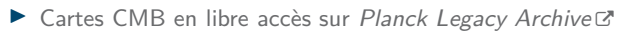

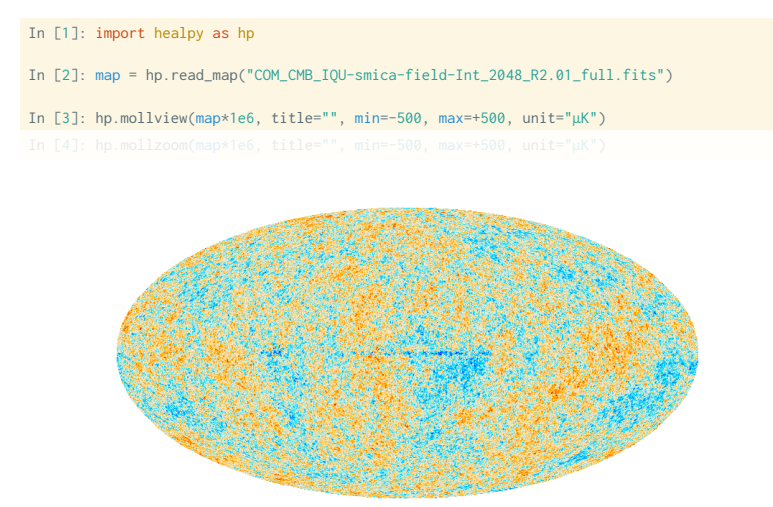

 $\mu$ K 500

**Cartes du ciel avec healpy**

▶ Cartes CMB en libre accès sur *Planck Legacy Archive*

In [1]: import healpy as hp

- In [2]: map = hp.read\_map("COM\_CMB\_IQU-smica-field-Int\_2048\_R2.01\_full.fits")
- In [3]: hp.mollview(map\*1e6, title="", min=-500, max=+500, unit="µK")
- In [4]: hp.mollzoom(map\*1e6, title="", min=-500, max=+500, unit=" $\mu$ K")

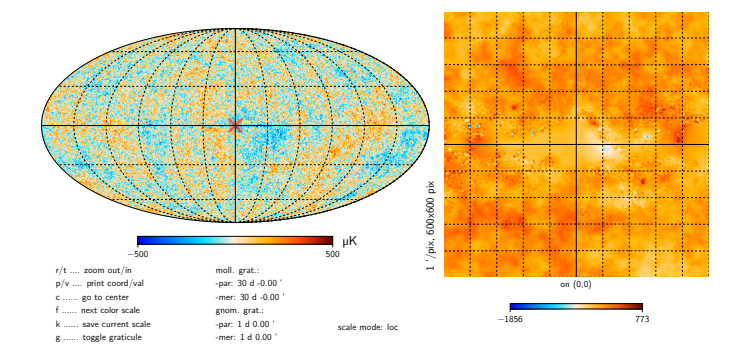

*Kozmetix* **suite et fin**

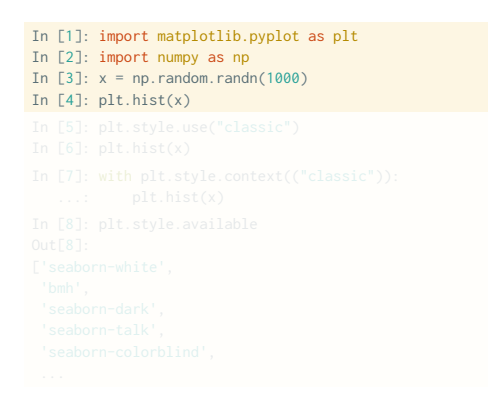

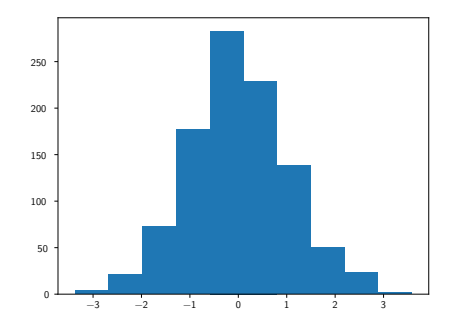

```
 Kozmetix suite et fin
```
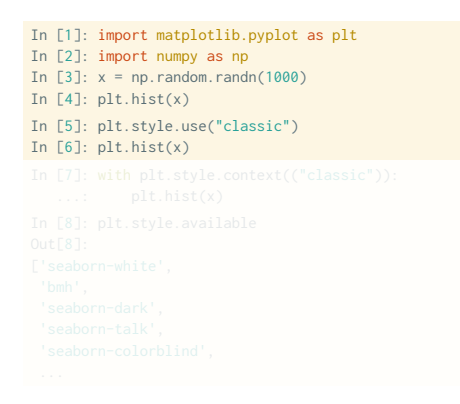

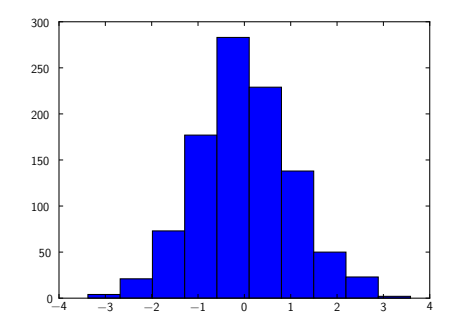

*Kozmetix* **suite et fin**

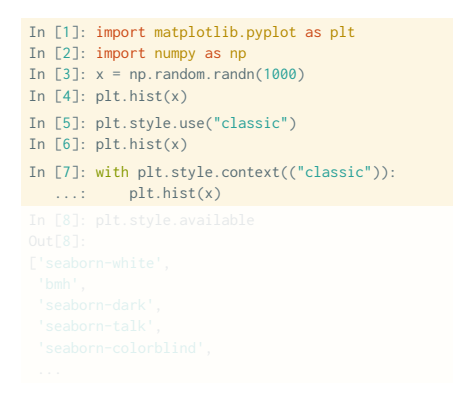

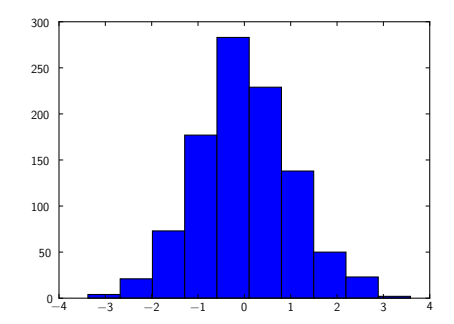
```
 Kozmetix suite et fin
```

```
In [1]: import matplotlib.pyplot as plt
In [2]: import numpy as np
In [3]: x = np.random.randn(1000)In [4]: plt.hist(x)In [5]: plt.style.use("classic")
In [6]: plt.hist(x)In [7]: with plt.style.context(("classic")):
   ...: plt.hist(x)
In [8]: plt.style.available
Out<sup>[8]</sup>:
['seaborn-white',
 'bmh',
 'seaborn-dark',
 'seaborn-talk',
 'seaborn-colorblind',
 ...
```
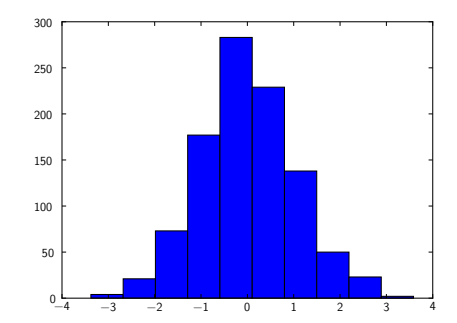

```
# Use a gray background
ax = plt.axes(facecolor="#E6E6E6")
ax.set_axisbelow(True)
```

```
# Draw solid white grid lines
ax.grid(color="w", linestyle="solid")
```

```
# Hide axis spines
for spine in ax. spines.values():
    spine.set_visible(False)
```

```
# Hide top and right ticks
ax.xaxis.tick_bottom()
ax.yaxis.tick_left()
```

```
# Lighten ticks and labels
ax.tick_params(colors="gray", direction="out")
for tick in ax.get_xticklabels():
   tick.set_color("gray")
for tick in ax.get_yticklabels():
    tick.set_color("gray")
```

```
# Control face and edge color of histogram
ax.hist(x, edgecolor="#E6E6E6", color="#EE6666");
```
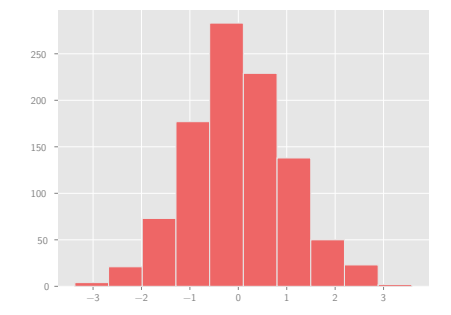

▶ L'apparence et le style des figures peuvent être définis dans un script ou dans une session ipython *via* la fonction **rc** pour *runtime configuration*

```
In [6]: from matplotlib import cycler
In [7]: colors = cycler("color",
                        ["#EE6666", "#3388BB", "#9988DD",
                         "#EECC55", "#88BB44", "#FFBBBB"])
In [8]: plt.rc("axes", facecolor="#E6E6E6", edgecolor="none",
               axisbelow=True, grid=True, prop_cycle=colors)
In [9]: plt.rc("grid", color="w", linestyle="solid")
In[10]: plt.rc("xtick", direction="out", color="gray")
In[11]: plt.rc("ytick", direction="out", color="gray")
In[12]: plt.rc("patch", edgecolor="#E6E6E6")
In[13]: plt.rc("lines", linewidth=2)
In[14]: plt.hist(x)
```
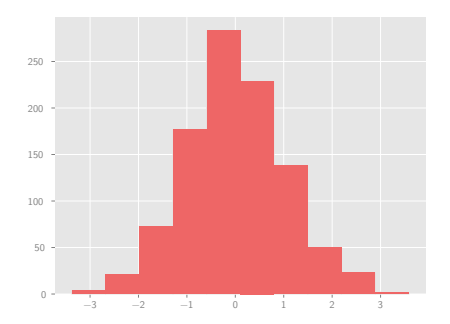

0 2 4 6 8

▶ L'apparence et le style des figures peuvent être définis dans un script ou dans une session ipython *via* la fonction **rc** pour *runtime configuration*

```
In [6]: from matplotlib import cycler
In [7]: colors = cycler("color",
                        ["#EE6666", "#3388BB", "#9988DD",
                         "#EECC55", "#88BB44", "#FFBBBB"])
In [8]: plt.rc("axes", facecolor="#E6E6E6", edgecolor="none",
               axisbelow=True, grid=True, prop_cycle=colors)
In [9]: plt.rc("grid", color="w", linestyle="solid")
In[10]: plt.rc("xtick", direction="out", color="gray")
In[11]: plt.rc("ytick", direction="out", color="gray")
In[12]: plt.rc("patch", edgecolor="#E6E6E6")
In[13]: plt.rc("lines", linewidth=2)
In[14]: plt.hist(x)
In[15]: for i in range(4):
  ...: plt.plot(np.random.rand(10))
                                                                            0.0
                                                                            0.2
                                                                            0.4
                                                                            0.6
                                                                            0.8
                                                                            1.0
```
*Kozmetix* **suite et fin**

▶ Les préférences d'apparence peuvent être également définies de façon globale dans le fichier de configuration **matplotlibrc** du répertoire

In [1]: import matplotlib In [2]: matplotlib.get\_configdir()

Exemple de fichier de configuration (cf. lien  $\mathbb{Z}^n$  pour plus de détails)

axes.prop\_cycle : cycler("color", ["#EE6666", "#3388BB", "#9988DD", "#EECC55", "#88BB44", "#FFBBBB"]) axes.facecolor : "#E6E6E6" axes.edgecolor : "none"

*Kozmetix* **suite et fin**

▶ Il est finalement possible de définir un fichier de style d'extension **.mplstyle** à sauvegarder dans le répertoire matplotlib.get configdir() Exemple de fichier python\_l3.mplstyle

```
axes.prop_cycle : cycler("color",
                         ["#EE6666", "#3388BB", "#9988DD",
                          "#EECC55", "#88BB44", "#FFBBBB"])
axes.facecolor : "#E6E6E6"
axes.edgecolor : "none"
```
▶ L'utilisation de ce fichier se fera par l'appel

*Kozmetix* **suite et fin**

▶ Il est finalement possible de définir un fichier de style d'extension **.mplstyle** à sauvegarder dans le répertoire matplotlib.get configdir() Exemple de fichier python\_l3.mplstyle

```
axes.prop_cycle : cycler("color",
                         ["#EE6666", "#3388BB", "#9988DD",
                         "#EECC55", "#88BB44", "#FFBBBB"])
axes.facecolor : "#E6E6E6"
axes.edgecolor : "none"
```
▶ L'utilisation de ce fichier se fera par l'appel

```
In [1]: import matplotlib.pyplot as plt
In [2]: plt.style.use("python_l3")
```
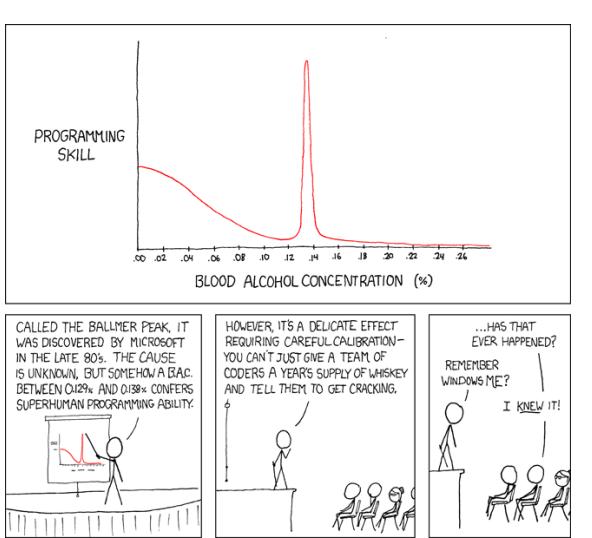

*Kozmetix* **suite et fin**

*Kozmetix* **suite et fin**

```
In [1]: import matplotlib.pyplot as plt
In [2]: import numpy as np
In [3]: plt.figure(figsize=(8,4))
In [4]: plt.xkcd()
In [5]: def f(x, mu1=0.0, sig1=0.05, mu2=0.14, sig2=0.003):
   ...: return np.exp(-np.power(x-mu1.2)/(2*sig1*sig1)) \
   ...: + 3\pi n, \exp(-n n \cdot n \omega r(x-mu^2, 2)/(2\pi s i \varrho^2 \pi s i \varrho^2))In [6]: x = np.linspace(0, 0.28, 10000)
In [7]: plt.plot(x, f(x), "red", alpha=0.75)In [8]: plt.xticks(np.arange(0, 0.27, 0.02))
In [9]: plt.yticks([])
In[10]: plt.gca().spines["right"].set_color("none")
In[11]: plt.gca().spines["top"].set_color("none")
In[12]: plt.xlabel("blood alcohol concentration (%)")
In[13]: plt.ylabel("programming\n skill", rotation=0)
In[14]: plt.gca().yaxis.set_label_coords(-0.15, 0.5)
In[15]: plt.tight_layout()
```
*Kozmetix* **suite et fin**

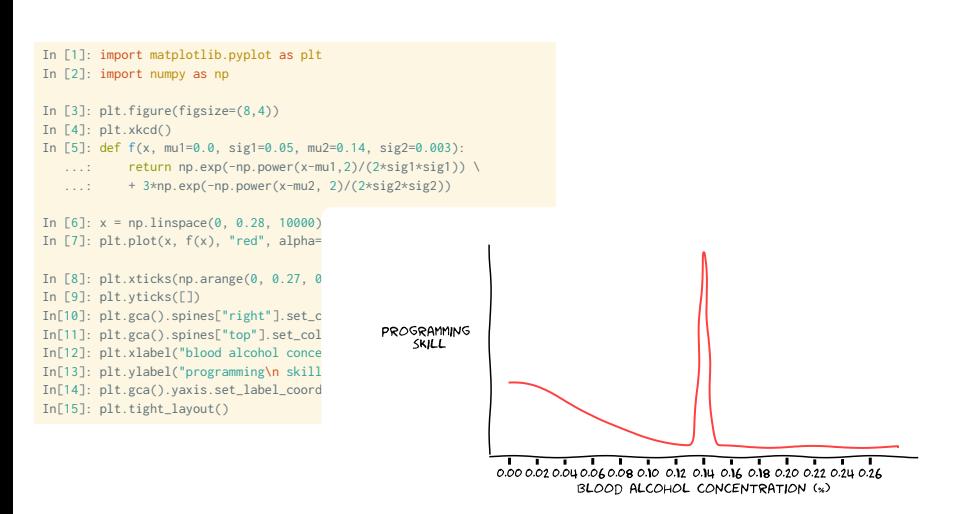